# **Technologien für den Mathematikunterricht**

# Josef Lechner

Die Entwicklung der Rechenhilfsmittel hat mit dem Erscheinen der ersten kommerziellen Computeralgebra-Systeme (etwa ab 1988) und ihrer Ausgestaltung hin zu den gegenwärtigen modernen Systemen (wie MAPLE, MATHCAD, MATHEMATICA, DERIVE, TI-92/TI-92PLUS/TI-89, TI-INTERACTIVE!, MUPAD, MATHPLUS/MATHVIEW/LIVEMATH u.s.f) eine ungeahnte Blüte erreicht. Möglich wurde dies einerseits

- durch die *Entwicklung der Hardware* insbesonders durch ihre Miniaturisierung auf Grund der Fortschritte der Mikroelektronik (**technologische Entwicklung**) und andererseits
- durch den *rasanten Ausbau der Algorithmik* mit der parallel dazu erfolgten Entwicklung von (leistungsfähigen) Programmiersprachen (**mathematisch-algorithmische Entwicklung**).

Computeralgebra-Systeme (CAS) stehen in einer langen Tradition von Rechenhilfsmittel und stellen den bisherigen Höhepunkt einer über mehrere Jahrhunderte laufenden Entwicklung dar, die aber in den letzten Jahrzehnten eine besonders stürmische Entwicklung erreicht hat. Im typischen Fall stellen universelle symbolische Systeme zusätzlich zu den üblichen numerischen Algorithmen symbolische Algorithmen für folgende Probleme zur Verfügung (BUCHBERGER 1997, S.804f):

- (a) *Rechnen* (Addition, Subtraktion, Multiplikation, Quotient, Rest, größter gemeinsamer Teiler, Division u.ä.) in folgenden Bereichen in verschiedenen Repräsentierungen:
- Ganze Zahlen (beliebiger Stellenzahl),
- rationale Zahlen (beliebiger Stellenzahl),
- Gleitkommazahlen beliebiger Stellenzahl (mit mitgerechneter Präzision),
- Intervallzahlen,
- endliche Körper (das sind Bereiche, in denen Addition, Subtraktion, Multiplikation und Division definiert sind und die üblichen Rechengesetze erfüllen),
- algebraische Zahlen (das sind Wurzeln bzw. Nullstellen von Polynomen mit ganzen Koeffizienten, z.B.  $\sqrt{2}$  oder die imaginäre Zahl *i*.
- *•* Polynome mit einer oder mehreren Variablen und Koeffizienten aus all den obigen Bereichen,
- rationale Funktionen (das sind Ausdrücke der Form *p/q* mit Polynomen *p* und *q*) mit Koeffizienten aus all den obigen Bereichen,
- abgebrochene Potenzreihen und Potenzreihen mit berechenbarer Koeffizientenfunktion.
- Matrizen mit Elementen aus all den obigen Bereichen.
- (b) *Zerlegen* und *Rekonstruieren* von Polynomen (mit mehreren Variablen):
- Faktorisieren (das heißt Darstellen als Produkt von nicht mehr weiter faktorisierbaren Polynomen),
- funktionelles Zerlegen (das heißt Darstellen als Hintereinanderausführung von nicht mehr weiter zerlegbaren Polynomen),
- Interpolieren (das heißt Bestimmen eines Polynoms aus bekannten Werten an vorgeg. Stellen).
- (c) *Rechnen mit Summen-, Produkt- und kombinatorischen Ausdrücken* (das sind Ausdrücke, die außer Variablen und Konstanten aus den obigen Zahlenbereichen den Summenquantor  $\Sigma$ , den Produktquantor  $\Pi$  und Konstanten für kombinatorische Funktionen wie z.B. die Binomialkoeffizienten enthalten):
- Evaluieren,
- Vereinfachen nach verschiedenen Kriterien von Einfachheit,
- insbesondere Eliminieren des Summen- und Produktquantors (Summieren in geschlossener Form).
- (d) *Rechnen mit transzendenten Ausdrücken* (das sind Ausdrücke, die außer Variablen und Konstanten aus den obigen Zahlenbereichen auch Konstante für transzendente Funktionen der Analysis wie trigonometrische Funktionen, Logarithmus, Exponentialfunktion, Zetafunktion, Integralsinus, Fehlerfunktion, Besselfunktion, Legendrefunktion, hypergeometrische Funktionen, elliptische Funktionen, Mathieufunktionen, verschiedene statistische Verteilungsfunktionen usw. enthalten:
- Evaluieren mit beliebiger Genauigkeit,
- Substituieren von Ausdrücken für Variable,
- Vereinfachen nach verschiedenen Kriterien der Einfachheit,
- Berechnen von Grenzwerten nach vorgegebenen Variablen an vorgegebenen Stellen,
- Differenzieren nach vorgegebenen Variablen,
- Berechnen der Stammfunktionen (unbestimmtes Integrieren) nach vorgegebenen Variablen,
- Berechnen des bestimmten Integrals nach vorgegebenen Variablen und mit symbolischen Ausdrücken als Grenzen,
- Tensorkalkül.
- (e) *Lineare Algebra*:
- Bestimmen aller Nullstellen bzw. Parameterdarstellung des Lösungsraums von linearen Gleichungssystemen mit beliebig vielen Unbekannten,
- Bestimmen der Eigenwerte und Eigenräume von Matrizen,
- Bestimmen verschiedener Normalformen von Matrizen (Smith, Hermite, Jordan).
- (f) *Lösen* von *nichtlinearen Gleichungen und Gleichungssystemen*:
- Bestimmen aller Nullstellen von polynomialen Gleichungen mit einer Unbekannten,
- Bestimmen aller Nullstellen bzw. Parameterdarstellung der Lösungsmannigfaltigkeit von nichtlinearen, polynomialen Gleichungssystemen mit mehreren Unbekannten bzw. Bestimmung der Dimension und Zerlegung der Lösungsmannigfaltigkeit in irreduzible Komponenten,
- Bestimmen der Lösungen von gewissen Klassen von Gleichungs- und Ungleichungssystemen, die durch transzendente Ausdrücke beschrieben sind.
- (g) *Differentialgleichungen*:
- Lösen von Differentialgleichungen erster, zweiter (und höherer) Ordnung mit und ohne Randbedingungen durch Integrale transzendenter Funktionen,
- Lösen von linearen Differentialgleichungen erster, zweiter (und höherer) Ordnung mit Singularitäten durch Reihenansätze,
- Symmetrieanalyse für gewisse Klassen partieller Differentialgleichungen.

Der mathematische Gehalt universeller CAS ist nur ein Faktor, wenn es um ihren Einsatz in der Schule geht. Weitere Aspekte sind hier von Bedeutung: Wie weit ist CAS zu einer mathematischen Arbeitsumgebung ausgebaut? Auf welchen Plattformen ist es verfügbar, gibt es eine TR-Version und eine dazu kompatible PC-Version? Wie sieht es mit der Schultauglichkeit aus? CAS repräsentiert dabei nur *eine* Softwareklasse in einem breiten Spektrum, das für die Schule entwickelt und angeboten wird.

# **1.1 Mathematische Software für die Schule**

Wir kennen heute die verschiedensten Klassen und Typen mathematischer Software. Im Folgenden soll ein kurzer Überblick über diese verschiedenen Systeme, die für den MU zur Verfügung stehen, gegeben werden. In der Literatur finden sich die verschiedensten Klassifikationen für Unterrichtssoftware:

In neun Gruppen unterteilt van LÜCK Mathematik-orientierte Software: Übungs- und Lernprogramme, Simulationsprogramme und Experimentierumgebungen, themenbezogende Datenbestände, intelligente tutorielle Systeme, Werkzeuge zur Modellbildung und Simulation, Werkzeuge zum Schreiben, Rechnen und Gestalten etc., themenbezogene Programmierumgebungen, universelle Programmiersysteme, weiters themenbezogene Datenbanken, explorative Arbeitsumgebungen, Hypermedia-Arbeitsumgebungen (van LÜCK, 1993, S.61 ff).

G.KRAUTHAUSEN unterscheidet hingegen nur zwischen geschlossenen und offenen Systemen. Geschlossene Programme beziehen sich auf einen eingegrenzten Themenbereich und können nur in der vom Entwickler festgelegten Programmstruktur linear ( oder auch verzweigt mit fixen Verzweigungspunkten ) "abgearbeitet" werden. Zu dieser Klasse zählt er Übungsprogramme, Lernprogramme, intelligente tutorielle Systeme, Simulationsprogramme und Experimentierumgebungen. Zu den offenen Systemen zählt er solche mit reinem Werkzeugcharakter: Anwendungsprogramme wie Textverarbeitung, Datenbank, Tabellenkalkulation, weiters Programmierumgebungen, Autorensysteme, universelle Programmiersysteme und Hypermedia-Arbeitsumgebungen. (G.KRAUTHAUSEN, 1994, S.52 ff).

V.HOLE gibt am Ende seiner Arbeit über Mathematik mit dem Computer in der Sekundarstufe I (Hole, 1998, S.310ff) einen guten Überblick über die verschiedenen Softwarekategorien, die für MU überhaupt in Frage kommen. Er trifft dabei folgende Klassifikation: *Lernprogramme*, *Werkzeugprogramme*, *Programmiersysteme*. Zu den *Lernprogrammen* zählt er dabei solche, die zum Erlernen neuer und/oder zum Üben bereits eingeführter Begriffe, Zusammenhänge, Verfahren, Fertigkeiten und Fähigkeiten dienen. Derartige Lernprogramme unterteilt er wieder in Übungsprogramme ( zum Üben bereits bekannter Inhalte ), Tutorials ( zur Einführung neuer Inhalte ), Diagnoseprogramme ( zur Feststellung von Fehlern und Lernzeit ) und in multimediale Programme ( zum Entdecken ). Bei den *Werkzeugprogrammen* führt er Computeralgebra-Systeme (z.B. Mathematica, Derive) , Dynamische Geometrie - Software (z.B. Cabri, Geolog), Graphikprogramme (z.B.AutoCad, Cad 2D/3D), Tabellenkalkulationen (Excel, Lotus), Statistikprogramme (z.B.SPSS), Dynamische Formelsammlungen (z.B. Winfunktion Mathematik) und Modellbildungssysteme(z.B. Modus, Stella) an. Bei den *Programmiersystemen* klassifiziert er in universelle Programmiersprachen (z.b. Pascal, C, Delphi), Autorensysteme und RAD-Systeme (Rapid Application Development wie z.B. Toolbook, Authorware), Applikationsbezogene Programmierumgebungen (z.B. Visual Basic for Application, VBA) und themenbezogene Programmiersysteme (z.B. Geolog)

In den letzten zehn Jahren konnetn aber zwei klare Trends beobachtet werden. Einerseits geht die Akzeptanz ( und damit die Entwicklung ) von Software für MU hin zu *offenen Softwaresystemen mit Werkzeugcharakter* und andererseits werden die *Einzelanwendungen* immer stärker unter einer *gemeinsamen Oberfläche* integriert, sodass im Laufe der Zeit *universelle Werkzeuge* entstehen. Eine Liste mit Bewertungen von Unterrichtssoftware (für alle Fächer) liegt in der SODIS-Datenbank ( http://www.sodis.de ) vor. Anfang der Achtzigerjahre begann man sich systematisch mit neuen Medien für den Unterricht auseinander zu setzen und erste Kriterien für deren Bewertung zu entwickeln. 1988 wurde am Landesinstitut für Schule und Weiterbildung in Soest der dreijährige Modellversuch SODIS mit dem Ziel begonnen, ein für den Bund und alle Länder zugängliches "Software Dokumentations- und Informationssystem" über neue Medien für den Unterricht aufzubauen. Es entstand die SODIS-Datenbank. Am Ende des Modellversuchs wurde beschlossen,

die SODIS-Datenbank als eine Grundlage für die Beratung von Lehrerinnen und Lehrern fortzuführen. Später schlossen sich auch Österreich sowie auch die neuen deutschen Bundesländer an. Zu den Systemen mit Werkzeugcharakter sind nun folgende zu zählen:

### **1.1.1 Mathematische Software auf Taschenrechner-Basis**

#### **Grafischer Taschenrechner (GTR)**

GTR sind aus den programmierbaren Taschenrechnern (PTR) durch Hinzunahme eines Funktionenplotters und statistischer Darstellungsmöglichkeiten entstanden. GTR haben ihre Stärken in einer hohen numerischen Leistungsfähigkeit zusammen mit einer großen grafischen Leistungsfähigkeit (die aber meist durch die geringe Auflösung des Displays wieder zunichte gemacht wird) bei relativ niedrigen Anschaffungskosten und hoher Verfügbarkeit. Der Nachteil liegt in den nicht vorhandenen algebraisch-symbolischen Fähigkeiten, die die Vertreter der Klasse der GTR als Anachronismen erscheinen lassen. Ein weiterer Nachteil liegt in den ergonomischen Einschränkungen (Tastatur und Display).

Im Vergleich zu Computeralgebra-TR(CA-TR) sind sie in der Regel aber etwas einfacher zu handhaben, was bei einer nur gelegentlichen Benutzung sicher als Vorteil betrachtet werden kann. Von den Verfechten GTR werden in der Regel eine Reihe von Argumenten angeführt, die genauso für CA-TR gelten: Ihre unübertroffene Verfügbarkeit, ihre Möglichkeiten im Darstellen mathematischer Sachverhalte, ihre Möglichkeiten mathematisches Experimentieren zu unterstützen. Ein wesentlicher Unterschied zum CA-TR liegt aber darin, dass mit dem GTR Fertigkeiten aus dem Bereich der elementaren Algbra nicht delegiert werden können. Dies kann von allen, die befürchten, dass es durch Computeralgebra-Einsatz zu einem Verlust an mathemtischen Fertigkeiten kommt, als Positivum gesehen werden.

Ein z.Z. sehr attraktiver Vertreter dieser Gruppe ist der GTR TI-83 bzw. TI-83 Plus, der auch die naturwissenschaftlichen Messmodule (die auch der TI-89 bzw TI-92 verwendet) nutzen kann. Weiters steht mit dem CAS TI-Interactive! eine ideale Ergänzung am PC bereit.

Eingesetzt werden GTR v.a. in solchen Ländern, in denen Werkzeuge mit symbolischen Fähigkeiten nicht zugelassen sind oder dafür eigene Unterrichtsversuche beantragt werden müssen.

Eine gewisse Verbreitung haben GTR im amerikanischen Raum (vgl. WAITS 1992, LAUGHBAUM 2000) und in einigen deutschen Bundesländern (KIRMSE 1998, S.354, PRUZINA 1993, EBENHÖH/STEINBERG 1999). Zum experimentellen Arbeiten mit GTR siehe BETTINAGLIO/ HARTMANN/SCHNEEBLI (1994).

#### **Computeralgebrafähiger Taschenrechner (CA-TR)**

CA–TR können durch ihre numerisch-algorithmischen, ihre symbolisch-algebraischen und ihre graphisch-geometrischen Leistungsmerkmale als "Super-TR" ("Power-TR") betrachtet werden. Der ersten und wohl bekanntesten CA-TR wurden durch die Firma Texas Instruments 1996 auf den Markt gebracht. Die Basis dafür stellten die - entgegen dem allgemeinen Trend in der Softwarebranche - extrem bescheidenen Hardwareansprüche von DERIVE dar. So wurde es möglich, eine "abgespeckte" Version ( die zum Teil aber auch eine Weiterentwicklung ist) von DERIVE in einen TR einzubauen. Der Quellcode dieses Algebrakerns ist aber nicht mehr in Lisp geschrieben, sondern er wurde in C++ neu entwickelt. Dieser erste "voll-Computeralgebra-taugliche" TR (der von seinem Äußeren her einem sog. "Gameboy" nachempfunden ist) ermöglicht erstmals auch eine PC-freie Nutzung eines Computeralgebra-Systems im Unterricht. "Die Leistung eines Computers - die Unabhängigkeit eines Taschenrechners". Mit diesem Werbespruch zog die Herstellerfirma

auf den Markt. Natürlich ist es eine Übertreibung, von der Leistung eines Computers zu sprechen, einen Durchbruch stellte die Entwicklung von CA-TR dennoch dar. Schon Anfang der 90-iger Jahre wurde mit Derive auf sog. Palmtops experimentiert. Diese haben sich aber wegen der allzu bescheidenen Leistungsfähigkeit nicht durchsetzen können.

In den letzten vier Jahren hat der CA-TR den "Schulmarkt" erobert und er ist dabei, zu einem Standardwerkzeug zu werden. In Österreich haben v.a. die vom Autor mitgetragenen CA-Projekte viel zur Verbreitung beigetragen. Kaum ein Mathematik-Schulbuch der Oberstufe (egal ob AHS oder BHS), das nicht Anleitungen zum Einsatz von CA-TR bereitstellt, wenn nicht überhaupt eigene Zusatzbände (z.B. MÜLLER/REICHEL 1997) herausgegeben wurden. Lehrerfortbildungen an Pädagogischen Instituten und Universitäten, Materialsammlungen im Internet (die wohl umfangreichste stammt aus unserem Projekt: www.acdca.ac.at) sollen die Integration des CA-TR erleichtern helfen.

Die oben angesprochene CA-TR-Linie der Firma TI besteht in einer Reihe von zueinander kompatiblen Modellen: TI-92 / TI-92 (II) / TI-92 mit nachgerüstetem PlusModul / TI-92-Plus / TI-89

Der TI-CA-TR der 92er-Linie ist ein querformatiger "GameBoy"-ähnlicher TR mit z.Z. 2MB-Flash-ROM, von denen 702kB für den Anwender zur Verfügung stehen. Beim CA-TR TI-89, der das übliche TR-Format hat, musste man aus Platzgründen zu einer stärkeren Mehrfachbelegung der Tasten greifen. Von seiner mathematischen Leistungsfähigkeit ist er zum TI-92 voll kompatibel. Für den Einsatz im naturwissenschaftlichen Unterricht existieren eine Fülle von Messmodulen.

- TI-92: Ursprünliches Modell, wird z.Z. nicht mehr vertrieben
- TI-92 (II): Urspründliches Modell mit Speichererweiterung
- TI-92 mit nachgerüstetem PlusModul (Flash-Speicher)

Die aktuellen Modelle sind der TI-92-Plus und der TI-89. Beide verfügen über einen sogenannten Flash-Speicher, der das Laden neuerer Betriebssystemversionen und die Aufrüstung mit neuer Softwareapplikationen vom PC aus gestattet. Damit "veraltet" der TR nicht. Neue Versionen können über das Internet geladen und der TR so auf dem neusten Stand gehalten werden. Gleichzeitig enstehen - so bestechend dieses Konzept ist - unterschiedlichste TI-Varianten, was in der Klassensituation zum Problem werden kann, wenn nicht auf eine einheitliche Aufrüstung der Schülerrechner geachtet wird.

Die Programmierung erfolgt entweder in der TI-spezifischen, Pascal-ähnlichen Programmiersprache oder in Assembler. Der TI-Basic Interpreter ist bereits integriert, für Assembler wird FARGO benötigt. Das hochauflösende Grafik-Display hat eine Auflösung von 240 x 128 Pixel und das Herz des TI - 92 ist ein mit 10 MHz getakteter Motorola 68000d. Zur Eingabe besitzt der TI-92 eine QERTY-Tastatur mit vielen verschiedenen Funktionstasten.

"Dieses Gerät kann furchterregend viel - so viel, dass auch im Umgang mit mathematischer Software erfahrene Lehrkräfte mit der Ausnutzung seiner Möglichkeiten zunächst überfordert sind. Es ist so komplex, dass es - sollen die Schüler einige Vertrautheit im Umgang erreichen - sehr früh (spätestens ab Klasse 9, besser ab Klasse 8) eingeführt werden muss." (R.BAUMANN, 1995)

### Internet: http://www.ti.com/calc/

Zur CA-TR-Reihe von TI existiert seit kurzem auch ein kompatibles PC Programm: TI-Interactive! Es ist ein Programm, das die Funktionalität des TI-83 und teilweise auch die des TI-92/TI-89 mit den Möglichkeiten des PCs verbinden soll. Es ist ein CAS mit einer ausgefeilten Notebookfunktion. D.h. es ist ein CAS das eine Textverarbeitung mit einer Tabellenkalkulation und einem speziellen Mathematikbrowser integriert, mit dem es auch möglich ist, Zahlenmaterial aus Internetseiten leicht zu analysieren. Von den CAS-Befehlen her umfasst es bereits die vom TI-92 gewohnten Kommandos (man braucht also nicht umlernen!), Daten- und Bildschirmdarstellungen können z.Z. leider nur vom TI-83 übernommen werden. weiters ist es möglich die für die TI-TR entwickelten Datenerfassungsgeräte (CBL / CBR) zu verwenden (für eine ausführlichere Darstellung vgl. Abschnitt 2.3).

Konkurrenzmodelle:

- HP 49G ( http://www.hp.com/calculators/graphing/49g\_info.html )
- Casio Algebra FX 2.0 ( http://education.casio.com/algebra.htm )

# **1.1.2 Funktionenplotter (FP)**

Ähnlich wie GTR erscheinen auch FP (z.B.MathePrimus, Graphix, Plot11 ) mittlerweile als Anachronismen. Die Einsatzmöglichkeiten verschiedener Funktionenplotter hat das Landesinstitut für Schule und Weiterbildung (1990, S.63-71) in Soest näher untersucht. Die Unterstützung beim entdeckenden Lernen und heuristische Zugänge zur Mathematik, die Förderung des Modellbildungsaspekts und des Anwendungsaspekts im MU, die Veranschaulichung komplexer Zugänge durch Variation von Darstellungsformen werden dort - etwas überschwenglich - als Stärke der FP angegeben. LEHMANN (1992) meinte gar, dass derartige Systeme bessere Möglichkeiten als universelle Software (wie DERIVE) für den Unterrichtseinsatz bieten können, da sie speziell für den Unterricht konzipiert seien. Durch die Entwicklung von CA-TR - die ebenfalls universelle Systeme speziell für den Schuleinsatz darstellen - sind derartige Argumente aber völlig überholt. Wie GTR können FP als (kleine) Teilmenge universeller mathematischer Arbeitsumgebungen betrachtet werden.

# **1.1.3 Tabellenkalkulation (TK)**

TK zählen zur Standard-Anwender-Software, die für PCs entwickelt wurde. Frühzeitig wurden derartige Rechenblätter (spreadsheets) daher auch im MU eingesetzt. Man findet ab etwa Mitte der achziger Jahre - zwar in geringem Umfang - immer wieder Unterrichtsvorschläge zur Einsatz dieser Software (MENZEL 1988, WYNANDS 1991, WYNANDS 1992).

"Der wahrscheinlich wichtigste Unterschied zwischen TK-orientierter Arbeitsweise und klassischer »formelorientierter« Problemlösung ist die Art der Darstellung des Zusammenhanges zwischen den auftretenden Größen bzw. Variablen. ... Die Bedeutung der einzelnen numerischen Werte wird durch ihre Position innerhalb der Tabelle festgelegt. .. Im Unterschied zur algebraischen Schreibweise werden jedoch »Eingabegrößen« durch räumliche Verweise auf die entsprechenden Zellen angegeben." (NEUWIRTH 1995, S.219)

Insgesamt ist zu bemerken, dass es für den Einsatz von TK im MU wenig didaktische Literatur gibt. E.NEUWIRTH (1995) sieht den Einsatzbereich von TK in der "kleinen und mittleren" numerischen Mathematik. TK eignen sich auf Grund ihres iterativen Ansatzes speziell zur Untersuchung von Näherungsprozessen und zur Simulation von Wachstumsprozessen und beschränkt auch zur Simulation dynamischer Systeme. TK werden somit zu geeigneten Werkzeugen für die Behandlung von Modellen in einem anwendungsorientierten Unterricht. (Vgl. dazu die Aufgabensammlung zur TK von RATZINGER/HARING/JANSCHE, 1993). In Österreich werden TK hauptsächlich im Trägerfachunterricht - sofern er stattfindet - eingesetzt.

# **1.1.4 Dynamische Geometrie Software (DGS)**

Die traditionellen Konstruktionswerkzeuge der (euklidischen) Schulgeometrie sind Lineal, Zirkel, Geodreieck und Winkelmesser. Mit ihrer Hilfe werden Figuren und Konstruktionen auf Papier gezeichnet, die sich später nur mehr mit Mühe (wenn überhaupt) verändern lassen Unter der Bezeichnung dynamische Geometriesoftware (DGS) gibt es inzwischen an die zwei Dutzend DG-Systeme, über deren Leistungsschwerpunkte, aktuelle Ausstattung und Verfügbarkeit man sich am besten direkt durch eine Recherche im Internet informiert. Als Startadresse sei hier die umfangreiche Site von M.SCHWARZE zu allem, was mit DGS zusammenhängt, empfohlen (http://www.learn-line.nrw.de/ angebote/geometrie/ bzw. http://www.learn-line.nrw.de/angebote/ monika/ihr\_angebot/medio/) Wenngleich sich diese Programme sowohl in begrifflicher als auch in ergonomischer Hinsicht unterscheiden, ist ihnen allen gemeinsam, dass sie

- es gestatten, die mit den traditionellen Werkzeugen entwickleten Konstruktionen auf *dynamische* Art und Weise zu verändern. Der Konstruktionszusammenhang bleibt dabei gewahrt ("Zugmodus"). Weiters ist es möglich,
- eine Sequenz von Konstruktionsbefehlen zu *einem* neuen Befehl zusammenfassen zu können ("Makros", Modularisierungsfähigkeit);
- auf Wunsch die Bahnbewegung von Punkten, die in Abhängigkeit zu anderen Punkten stehen, veranschaulichen zu können ("Spur", Ortslinien).

Aus dem Zusammenspiel ihrer Eigenschaften (Zugmodus, Module, Ortslinien) erwächst der DGS ihre eigentliche geometrische Leistungsfähigkeit. Geometrisches Arbeiten wird so *verstärkt* und gleichzeitig *reorganisiert*. Verstärkung tritt in dem Sinne auf, dass es dadurch leichter, schneller und genauer möglich wird, eine geometrische Figur herzustellen. Andererseits wird es über die Herstellung einer Figur hinaus möglich, diese zu untersuchen, zu manipulieren, auf eventuelle Invarianten zu achten usf. Immer wieder wird gerade im Zusammenhang mit DGS auf die heuristischen Möglichkeiten hingewiesen (WETH 1997, SCHREIBER 2000), aber genauso auf die Möglichkeiten beim Visualisieren von Beweisen (ELSCHENBROICH 1998). Ein weiteres Einsatzgebiet derartiger Werkzeuge ist die Erstellung von interaktiven (auch animierten) Arbeitsblättern. Die fertigen oder halbfertigen Figuren dienen dann den Schülern zur weiteren Erkundung bzw. Ergänzung. Immer mehr dieser Programme erlauben auch den Export auf Web-Seiten. Zum Thema DGS siehe auch den Überblicksartikel in JMD 3/4 96. Im folgenden sollen die wichtigsten DGS angeführt werden (nach einer Zustammenstellung von HÖLZL):

Cabri Géomètre

Eines der historisch ersten Systeme, unter der Leitung von Jean-Marie Laborde an der Universität Grenoble, IMAG, entwickelt; verfügt in der aktuellen Version II über fortgeschrittene Leistungsmerkmale. Der Vertrieb erfolgt durch die Firma Texas Instruments. Cabri Géomètre exitiert nicht nur als PC-Version, sondern ist auch Bestandteil des TI-92.

Programminformationen: http://www-cabri.imag.fr

http://www.ti.com/calc/deutschland/cabri.htm

• EUKLID DynaGeo

Leicht erlern- und bedienbares Programm von beachtlichem Leistungsumfang. Die Menüs können vom Nutzer angepasst werden (z.B. vom Lehrer an die Lerngruppe). Der Autor Roland Mechling vertreibt das System als Shareware. Weitere Angaben findet man bei Elschenbroich.

Programminformationen: http://www.mechling.de

http://home.t-online.de/home/elschenbroich/homepage.htm

• Geometer's Sketchpad

Aus den U.S.A. stammendes Programm, derzeit von Nicholas Jackiw weiterentwickelt und vertrieben durch Key Curriculum Press. Sketchpad bietet vielfältige Präsentationsfunktionen und leistungsstarken HTML-Export. Vgl. die Website von CIGS (Corner for Interactive Geometry Software). Das Programm ist auch als Applikation für den TI-92

erhältlich.

Programminformationen: http://www.keypress.com/product\_info/sketchpad3.html

http://www.forum.swarthmore.edu/sketchpad/sketchpad.html

• Cinderella

Von Jürgen Richter-Gebert und Ulrich Kortenkamp (komplett in Java) entwickeltes System; es unterstützt nicht-euklidische Geometrien und bietet die Möglichkeit tutorieller Aufgabenbehandlung. Der Vertrieb erfolgt durch den Springer-Verlag.

Programminformationen: http://www.cinderella.de

**Thales** 

Dieses DGS, das an der Universität Klagenfurt von G.Kadunz und H.Kautschitsch entwickelt wird, zeichnet sich durch ein besonders durchdachtes didaktisches Konzept aus. Es wird seit einigen Jahren über den Klett-Verlag vertrieben, konnte sich aber leider gegen seine Mitbewerber nicht durchsetzen.

Programminformationen:

http://www.learn-line.nrw.de/angebote/geometrie/medfoy/dynsoft.htm

### **1.1.5 Mathematische Textverarbeitungen mit Rechenfähigkeit (MT)**

Das Zusammenführen von Eigenschaften einer Textverarbeitung mit CAS ist unter dem Begriff Notebook-Fähigkeit von CAS bekannt. Dies hat den Vorteil, dass Rechen- und Untersuchungsergebnisse auch gleich entsprechend aufbereitet werden können. Bekannt ist diese Notebook-Fähigkeit in erster Linie von Mathematica und MathCad. Mittlerweile gibt es kein ernstzunehmendes universelles CAS ohne dieses Merkmal. Sogar die CA-TR besitzen einen Text-Editor, in den Befehle eingebettet werden können. Die Art, wie die Notebook-Fähigkeit realisiert wird ist dabei durchaus unterschiedlich: Herrscht in Mathematica und Derive eine eher modulartige Strukturierung (mit der Möglichkeit des Ausblendens von Texten) vor, so können etwa in MathCad oder TI Interactive! die Inhalte am Arbeitsblatt frei verschoben werden, wobei jeweils auch eine Neuberechnung erfolgt.

Es existiert aber auch ein Beispiel für den umgekehrten Ansatz: eine Textverarbeitung mit einem CAS zu verstärken. In der Textverarbeitung Scientific WorkPlace wurde dieser Ansatz realisiert. Scientific WorkPlace verfügt über die Möglichkeiten einer herkömmlichen Textverarbeitung, zusätzlich baut das Programm aber auch auf TeX und Maple auf. Dadurch ist es möglich, als Texte z.B. in LaTeX (aber mit gewohnter Windows-Oberfläche) zu erstellen und darüberhinaus innerhalb der Textverarbeitung die Vorteile eines CAS (Maple) zu nutzen. Da für ein zielführendes und tiefergehendes Arbeiten (d.h. beim Auftreten von Problemen) aber zumeist doch Kenntnisse aus TeX/LaTeX bzw. Maple erforderlich sind, hat dieses System noch keine große Verbreitung gefunden.

Programminformation: http://www.tcisoft.com

Zum Thema Multimediafähigkeit siehe Winkelmann (1998a, 1998b) und http://www.uni-bielefeld.de/idm/forschung/publikation/occpaper/occ167/occ167.htm http://www.uni-bielefeld.de/idm/forschung/publikation/occpap.html

### **1.1.6 Mathematische Formelsammlungen mit Werkzeugcharakter (MF)**

Wenn es darum geht, Formelsammlungen nicht nur als passive Wissenspeicher einzusetzen, sondern dieses Wissen gleichzeitig auf konkrete Fälle anzuwenden bzw. interaktiv zu nutzen, bieten sich Formelsammlungen mit Werkzeugcharakter an. Grundsätzlich sind natürlich auch CAS interaktive

Formelsammlungen (siehe z.B. die Ermittlung von unbestimmten Integralen). Was aber nicht gegeben ist, ist die systematische Aufbereitung mathematischen Wissens nach Teilgebieten oder Themen.

• MatheAss

Ein Shareware-Programm, das speziell auf die Inhalte der Schulmathematik ausgerichtet ist. Dieses Programm von B.Schultheiss ist eine umfangreiche Sammlung von Routinen zu verschiedenen Bereichen der Schulmathematik, die von einem Menü aus angesprochen werden können. Das Programm eignet sich besonders zur Überprüfung von Lösungen und zur Zeitersparnis bei der Lösung von Aufgaben mit umfangreichen Berechnungen. Programminformation: http://home.t-online.de/home/matheass/

### • WinFunktion Mathematik

ist ein Werkzeug, welches auf übersichtlicher Oberfläche Berechnungen und Visualisierungen in vielen Bereichen vornehmen kann. Diese elektronische Formelsammlung enthält auch Biographien berühmter Mathematiker/innen. Das Programm bietet für fast alle Themen der Oberstufenmathematik numerische Unterstützung und Veranschaulichungen. Die wesentlichen Themen sind Analysis (Kurvendiskussion, Integration - teilweise auch algebraisch -, Kurven, Folgen und Reihen, Interpolation, numerische Verfahren), Algebra (Gleichungssysteme, Lineare Optimierung, Vektor- und Matrizenrechnung, Mengenalgebra, Aussagenlogik), Geometrie (Planimetrie, Stereometrie, Trigonometrie, Abbildungen, Konstruktionen, Analytische Geometrie), Stochastik (Kombinatorik, Statistik und Wahrscheinlichkeitsrechnung) und sogenannte Anwendungen (Kalender, Fraktale, Zinsen, Maßeinheiten, Diagramme).

Programminformation: http://www.bhv.net/bhv/index.html

**Mathe Online** 

Mathe Online ist eine v.a. für das Internet erstellte interaktive Lernumgebung, das in erster Linie die Lerninhalte der Oberstufe abdecken will. Der Lernende kann sich dabei einerseits individuell durch ein System untereinander verknüpfter Dokumente bewegen oder wird andererseits entlang eines empfohlenen Pfades durch den Lerninhalt geführt.

Programminformationhttp://www.univie.ac.at/future.media/mo/

#### • Interactive Math Dictionary

Diese Sammlung gestattet es wie in einem Lexikon nach mathematischen Begriffen zu suchen, diese sind zusätzlich über Hyperlinks miteinander verbunden. Bei den entsprechenden Formeln sind zahlreiche Visualisierungen und Parametervariationen möglich.

Programminformation: http://www.springer.de/newmedia/math/interactm/im1.htm

# **1.1.7 Mathematische Spezialprogramme mit Werkzeugcharakter (SP)**

### **Modellbildungssoftware**

Mit Hilfe graphischer Modellbildungswerkzeuge ist es möglich, auch ohne Kenntnisse von Differentialgleichungen und einer Programmiersprache und zunächst unter Verzicht auf in Formeln gegossene Bezüge Simulationsmodelle am Bildschirm zu konstruieren. Dabei wird das Modell interaktiv als Wirkungsnetz am Bildschirm erzeugt, indem Symbole für die Elemente Zustandsgrößen, Änderungsgrößen, Funktionen und Konstante einer Palette entnommen und mittels 'drag and drop' mit der Maus auf dem Bildschirm verknüpft werden. Anwender können sich ganz darauf konzentrieren, ein qualitatives Modell im Wirkungsnetz zu entwickeln. Erst in einem zweiten Schritt werden per Mausklick die Symbole geöffnet, die Größen parametrisiert bzw. ihre Wechselwirkung in Formeln gefasst. Simulationsläufe lassen sich in Tabellen, Zeit- oder Phasendiagrammen oder auch in Animationen darstellen.

• Stella

Das Programm Stella von High Performance Systems ist der Urahn moderner, grafisch orientierter Systemdynamik-Software. Dieser Klassiker war zunächst für Apple Mac lauffähig, später wurde eine Portierung für Windows auf den Markt gebracht (die allerdings in Version 3.0 ziemlich langsam ist).

Programminformation: http://www.hps-inc.com/edu/stella/stella.htm

• PowerSim

PowerSim für Windows gibt es auch in einer deutschen Version. Das Programm ist recht einfach zu bedienen. Allerdings ist PowerSim von seinem Leistungsspektrum und von seiner Lizenzpolitik eher für kommerzielle Modellierer und weniger für den schulischen Einsatz konzipiert. PowerSim-Modelle sind zu Stella dateikompatibel.

Programminformation: http://www.powersim.com/

**Dynasys** 

Dynasys - ein Shareware-Produkt von Walter Hupfeld für Windows: deutschsprachig, bestes Preis-Leistungsverhältnis. Es stellt *z.Z. die* Lösung für Schulen dar.

Programminformation: http://www.ham.nw.schule.de/projekte/modsim/

• Vensim

Vensim Personal Learning Edition ist eine sehr interessante, für Bildungseinrichtungen kostenfreie lizenzierbare Version des Simulationsprogrammes VENSIM. Selbst diese abgespeckte Version von VENSIM wartet mit einer Vielzahl von Features auf, die das Programm dann interessant machen, wenn anspruchsvollere Dinge modelliert werden sollen. Es braucht allerdings etwas mehr Zeit, um sich in dem grossen Leistungsspektrum von VENSIM zurechtzufinden.

Programminformation: http://www.vensim.com/venple.html

### **Statistikpakete**

### • S-Plus

S-Plus ist ein Werkzeug für die explorative Datenanalyse. Das Programm basiert auf der in den 80er Jahren in den AT&T Bell Labs entwickelten objektorientierten Programmiersprache S und wird heute von der amerikanischen Firma MathSoft Inc. weiterentwickelt und vertrieben. Die Software ermöglicht eine interaktive Analyse und graphische Visualisierung von technisch-wissenschaftlichen und statistischen Daten in einer erweiterbaren objektorientierten Umgebung.

Programminformation: http://www.gras.de/produkte/splus/index.html

• WinStat

WinStat ist ein Werkzeug zur statistischen und grafischen Datenanalyse. Die Datenformate sind frei bestimmbar. Der Im- und Export von Daten und Datenbereichen ist in vielen Standardformaten möglich. Im Statistik-Menü stehen zahlreiche statistische Prozeduren zur Auswahl. Das Programm umfasst alle grafischen Darstellungsformen, die für eine Betrachtung und Analyse des Datenmaterials erforderlich sind.

• MedAss

Das Programm ist an der Universität Bielefeld auf der Grundlage der Ergebnisse aus dem Modellversuch "Materialien zur Explorativen Daten-Analyse und Statistik in der Schule" entstanden. Damit ist MEDASS-Light die derzeit einzige deutschsprachige Statistiksoftware, die speziell für den Einsatz im Unterricht entwickelt wurde und somit konzeptionell auf schulische Anforderungen ausgerichtet ist. Leider merkt man der Software die lange Entwicklungszeit im nicht-kommerziellen Bereich an: Einer gut organisierten Funktionalität bei der Auswertung der Daten stehen im programmtechnischen Bereich an vielen Stellen eine leicht veraltete und nicht immer Windows-konforme Bedienung sowie eine Anzahl von kleineren Fehlern gegenüber. Die meisten Probleme treten allerdings nur in Randbereichen auf, sodass sie im "normalen" Betrieb wohl kaum auffallen werden.

• Fathom

Fathom ist ein neues Programm zur Statistik und Exporativen Datenanalyse, das ähnlich wie dynamische Geometrie-Software einen neuen Zugang zur Datenanalyse schaffen will. "Dynamic linking of data and selection. With Fathom, when you select data in one representation, it's automatically selected in all representations. The representations of the data stay "in sync," so when you add or drag a point, everything that depends on it updates. If you have a line of best fit, or a calculation of the mean, or even a t-test, you can see the influence one point can have - automatically, in real time. There's no need to make a new graph, and no need to remember whether your graph represents your current data....In the same way that The Geometer's Sketchpad® revolutionized the study of geometry, Fathom Dynamic Statistics software will forever change the way you and your students approach the study of statistics."

Programminformation: http://www.keypress.com/Pages/Prod\_Fathom.html

### **1.1.8 Computeralgebra-Systeme (CAS)**

CAS werden vor allem von Wissenschaftlern, Ingenieuren, etc. benutzt, um routinemäßiges Rechnen und Zeit zu sparen. Didaktische Gesichtspunkte spielen dabei kaum eine Rolle (auch bei Systemen, die heute als dezidiert pädagogisch angeboten werden).

**Mathematica** 

CAS für höchste wissenschaftliche Ansprüche von der US-amerikanischen Firma Wolfram Research, Inc. Mit Mathematica erstellte Dateien, sogenannte Notebooks (Endung .nb), können mit dem frei erhältlichen Programm MathReader betrachtet werden. Eine Studenten-Lizenz ist erhältlich. MATHEMATICA wurde ab 1987 von einer kleinen Gruppe unter der Leitung von Stephen Wolfram (Universität von Illinois, USA) entwickelt und ist seit Juni 1988 kommerziell verfügbar. Der wichtigste Bestandteil ist eine flexible Programmiersprache, die es erlaubt, das System zu erweitern. Da die Sprache mathematisch orientiert sein und eine einfache Definition mathematischer Regeln erlauben soll, führt dies zu einer reichen Sprache mit vielen eingebauten Funktionen. Die Sprache ist dennoch einheitlich und hat eine innere Konsistenz, die das Erlernen erleichtert. Möglich wurde dies durch die ausschließliche Verwendung von pattern matching und Ersetzungsregeln, die allen anderen Programmierelementen, Kontrollstrukturen und Prozedurdefinitionen unterliegen. Dadurch ist es auch einfach, die Sprache interaktiv zu gebrauchen.

Im österreichischen Schulbereich kommt Mathematica an einigen Berufsbildenden Höheren Schulen (HAK und HTL) zum Einsatz. Hier wurden auch spezielle Mathematica-Notebooks1 für den Einsatz in der HAS entwickelt. (http://www.mathsnfun.ac.at/mf/index.htm) (Wilding 1998, S.353-360)

Programminformationen: http://www.wolfram.com

http://www.unisoftwareplus.com/products/mathematicad.html

• Maple

Reichhaltig ausgestattetes, vielseitiges CA-System der Oberklasse, bekannt für seine schnelle Numerik und Grafik. Interessant: Maples Plug-In-Lösung für das Internet. In Deutschland wird das Produkt der kanadischen Waterloo Maple Inc. von Scientific Computers vertrieben. Eine Studenten-Lizenz ist erhältlich. Maple stammt von der Universität Waterloo/Kanada und ist in der Sprache C geschrieben. Es ist auf zahlreichen Computern und dem (ebenfalls in C geschriebenen) Betriebssystem Unix verfügbar. Maple besteht aus einem relativ kleinen Kern von ca. 20 000 Zeilen C-Code (zum Vergleich: der Kern von Mathematica besteht aus ca. 180 000 Zeilen C-Code). Der Rest des Systems ist in Maple-Code geschrieben und wird, je nach Bedarf, zugeladen. Dank dieses Konzepts ist Maple zum einen gut portierbar und zum anderen auch problemlos auf Multi-User-Systemen zu benutzen (etwa zu Unterrichtszwecken), was bei anderen CA-Systemen schon wegen ihres Bedarfs an Arbeisspeicher kritisch ist.

<sup>&</sup>lt;sup>1</sup> Notebooks sind interaktive Dokumente, die erklärenden Text, Abbildungen, Animationen, Klänge und Programmanweisungen beinhalten. Sie können dazu benutzt werden, um didaktisch aufbereitete Unterrichtssequenzen zu erstellen. Es stellt sich allerdings die Frage, ob nicht vorgefertigte Notebooks eine Neuauflage des Programmierten Unterrichts darstellen.

MAPLE braucht den Vergleich mit MATHEMATICA nicht zu scheuen. Neben sehr guten 2D und 3D-Graphiken, einer leicht zu handhabenen Möglichkeit Animationen zu erzeugen, verfügt MAPLE auch über die Konzeption des sog. Worksheets (Arbeitsblatt). Worksheets sollen 'Papier und Bleistift' ersetzen.

MAPLE ist aber auch eine Programmiersprache. Interessant ist, dass fast alle mathematischen und graphischen Funktionen in Maple selbst geschrieben sind und nicht in einer systemnahen Sprache, wie das bei anderen CAS der Fall ist. Das bringt entscheidende Vorteile mit sich. Erstens eine Programmbibliothek (z.Z. etwa 2500 Funktionen), die vom Benutzer lesbar und modifizierbar ist (insofern ist dieses System wesentlich "offener" als etwa Mathematica, wo der Großteil der Funktionen im (unzugänglichen) Kern steht). Zweitens bringt dies eine Entlastung des Arbeitsspeichers (nur der etwa 800KB große MAPLE-KERN ist in C geschrieben und wird beim Programmstart geladen). Diese Trennung von Programmkern und -bibliothek ermöglicht es, dass MAPLE auf kleineren Rechnern läuft, und macht Maple attraktiv für einen Einsatz im Unterricht. Weil auch die Benutzerschnittstelle klar vom Programmkern getrennt wurde, wird Maple auch in anderen Systemen (MATHCAD und MATHPLUS) als 'symbolische Maschine' verwendet.

MAPLE wird z.Z. von der Firma Mathsoft Inc. in Zusammenarbeit mit der Universität von Waterloo (Kanada) und der ETH Zürich weiterentwickelt. Maple stellt auch wie erwähnt die Basis für einige andere Systeme, nämlich MATHCAD, MATHPLUS und SCIENTIFIC WORKPLACE (eine mathematisch orientierte Textverarbeitung), dar.

In Österreich wird Maple im schulischen Bereich kaum eingesetzt, wohl aber in Deutschland. Dort findet das CAS im sog. PiMoKl ("PilotProjekt Mobiles Klassenzimmer") Verwendung. ( http://lehrer1.rz.uni-karlsruhe.de/~za242/casimu/ , vgl. auch HENN 1996, 1998)

Programminformation: http://www.maplesoft.com http://www.scientific.de/maple/index.html

#### • MathCad / StudyWorks!

Der Schwerpunkt der Fähigkeiten von MATHCAD liegt im Bereich der numerischen Mathematik und der Statistik. Als vorbildlich sind die elektronischen Handbücher zu bezeichnen. Mathcad bietet dem Benutzer eine leichte Handhabung und die Möglichkeit ansprechende Dokumentationen anzufertigen.

Mathcad ist ein Computeralgebra-System (CAS) mit einer sehr komfortablen Oberfläche; es bietet umfangreiche numerische und symbolische Berechnungsmethoden sowie leistungsfähige Darstellungsmöglichkeiten für 2D- und 3D-Graphen. Das Programm arbeitet mit einem Notebook-Konzept, d. h. in einem Arbeitsblatt können Texte, Grafiken und mathematische Ausdrücke wie in einer Textverarbeitung dargestellt und gestaltet werden. Wie von einer Tabellenkalkulation her gewohnt, werden Änderungen an mathematischen Ausdrücken sofort an davon (numerisch oder symbolisch) abhängige Ausdrücke und Grafiken weitergegeben und diese aktualisiert.

Formeln werden direkt in ein Arbeitsblatt eingetragen und sofort in der von der Arbeit auf Papier her gewohnten Darstellung angezeigt. Die Eingabe erfolgt über Tasten oder durch Mausklick auf Icons in sinnvoll aufgeteilten Toolbars. Darüberhinaus stehen für Formeln wie für Texte alle üblichen Gestaltungsmöglichkeiten zur Verfügung, sodass sich optisch ansprechende Seiten erstellen lassen. Sehr interessant erscheint auch die Möglichkeit, mit Mathcad Animations-Videoclips zu erstellen und wiederzugeben. Dieses kann

unterrichtlich beispielsweise genutzt werden bei der Bestimmung einer Tangente als Grenzwert von Sekanten oder aber bei anderen Iterationsprozessen (Bestimmung von pi, Flächeninhalts-Bestimmungen krummliniger Trapeze usw.). Solche und andere Lösungsvorschläge zu unterschiedlichen Themengebieten, die zum Teil durchaus schulrelevant sind, werden in einer großen Anzahl sog. "Quicksheets" vorgegeben, die leicht in eigene Dokumente eingebunden werden können. Zudem ist mit Mathcad ein direkter Zugriff auf eine umfangreiche Web-Bibliothek mit "Electronic Books" sowie WWW-Foren mit Tipps und Tricks zu Mathcad möglich.

Zum Rechnen benutzt Mathcad zwei voneinander unabhängige Prozessoren, einen für numerische und einen für symbolische Berechnungen. Diese Unterscheidung führt manchmal zu unerwarteten Schwierigkeiten. Für die Schule unangenehm ist außerdem, dass der symbolische Prozessor grundsätzlich über der Menge der Komplexen Zahlen arbeitet und so z.B. für die Gleichnung  $x^3 = 1$  drei Lösungen ermittelt. Hier wäre eine Einstellungsmöglichkeit für die Beschränkung auf reelle Lösungen hilfreich.

Eine spezielle MathCad-Version wird unter dem Namen StudyWorks! im amerikanischen Raum vertrieben. StudyWorks wird mit einer Maths Library vertrieben in der Lehrinhalte jahrgangsübergreifend dargestellt werden sowie mit einer Sammlung von Unterrichtsvorschlägen.

Programminformationen: http://www.mathsoft.com/mathcad/

http://www.pablitos.at/mathsoft/mathcad/index.html http://www.studyworksonline.com/

#### • MuPAD

Leistungsstarkes, auf echter Parallelverarbeitung aufbauendes Programm, unter der Leitung von B. FUCHSSTEINER an der Universität Paderborn entwickelt. Für Bildungszwecke (Schüler, Studenten, usw.) ist die Nutzung frei. MuPAD ist ein mathematisches Expertensystem, welches in einer kommerziellen und einer freien Version für verschiedene Betriebsysteme erhältlich ist. Der Einsatz im Schulunterricht wird derzeit in verschiedenen Gruppen erprobt. Die kostenlose Version MuPAD light kann im mathematischen Unterricht der Mittelstufe und der Oberstufe eingesetzt werden. Da MuPAD als offenes Computeralgebra-System konzipiert wurde, ist es möglich, auf der Basis der veröffentlichten Softwareschnittstellen Lernsoftware und Unterrichsteinheiten selbst zu entwickeln.

Programminformationen: http://www.mupad.de

http://www.sciface.com/products/index.shtml

#### • Theorist / MathPlus / MathView / LiveMath

Das Computer-Algebra-System MathVIEW ist der Nachfolger des Programms MathPlus (dieses heißt in seiner Macintosh-Version Theorist). Inzwischen wurde das Programm vom Hersteller Maple-Waterloo verkauft. Eine neue Version wird unter dem Namen Live Math Maker angekündigt. MathView verfügt über eine gute Internet-Unterstützung. MathView Arbeits blätter können in einem speziellen Format gespeichert und in HTML-Seiten eingebunden werden. Unter der unten angegebenen Adresse lässt sich ein Plugin für die gängigen Browser herunterladen, mit dessen Hilfe in HTML-Seiten eingebettete MathView-Dokumente bei Erhaltung ihrer vollen Funktionsfähigkeit dargestellt werden können. Auf diese Weise ist es möglich, eigene MathView - Notebooks an

Nicht-MathView-Besitzer weiterzugeben. Diese können sich die Dateien dann mit einem Internet-Browser ansehen.

Das Leistungsvermögen des Systems reicht im Schulbereich bei normalen Ansprüchen völlig aus. So werden z.B. Ableitungen und die meisten Integrale - diese bestimmt und unbestimmt - Nullstellen von Funktionen, Lösungen von Standard-Gleichungen und Gleichungssystemen problemlos berechnet, dies exakt und auf Wunsch auch approximiert. Hervorzuheben sind auch die enormen Möglichkeiten des Systems im Bereich der 2Dund 3D-Graphik. Besonders wichtig: Bei Änderungen algebraischer Werte werden sofort alle davon abhängigen Objekte - also auch Grafiken - aktualisiert.

Programminformation: http://www.livemath.com

#### • DERIVE

(Siehe insbesondere die detaillierte Vorstellung Abschnitt 2.1). Das Nachfolgeprodukt von muMath-83 ist ein sehr kleines Computeralgebra-System (die alte DOS-Version passt auf 1 Diskette). DERIVE ist in Lisp programmiert und sticht v.a. durch seine besondere Rolle im Unterrichtseinsatz hervor. Alle CAS wurden für den wissenschaftlichen bzw. professionellen Einsatz im Hochschulbereich bzw. in entsprechenden technischen Berufen entwickelt, d.h. die Programme waren nicht für die Nutzung im Unterricht gedacht. Dadurch blieben fach- und mediendidaktische Unterrichtsbelange bei der Entwicklung der Programme weitgehend ohne Berücksichtigung. Dennoch erfuhr v.a. das CAS DERIVE von Beginn der 90er Jahre an eine zunehmende Beliebtheit insbesondere bei (Mathematik-)Lehrern als Hilfe zuerst in der Unterrichtsvorbereitung und später allmählich im Unterrichtseinsatz. Dasss DERIVE in der Beliebtheitsskala vorne rangiert, lässt sich durch drei Unterschiede zu anderen CAS erklären: Es benötigt für die Installation nur geringe Systemanforderungen (und läuft in den Schulen dadurch oft auf Rechnern, die für den Informatikunterricht nicht mehr tauglich sind), es ist weitaus einfacher als seine "Konkurrenten" zu benutzen und es ist (v.a. bei knappen Schulbudgets wichtig!) wesentlich billiger als alle anderen Systeme.

Die Stärken von Derive liegen insbesondere in der guten Verbindung zwischen Algebraund Graphikfenster, im übersichtlichen Befehlssatz und in der vielfältig vorhandenen Literatur - insbesondere im Zusammenhang mit seinem Einsatz für Unterrichtszwecke. Die folgende Zusammenstellung (Quelle: www.derive-europe.com) gibt einen guten Überblick bezüglich der schulischen Verbreitung von DERIVE.

1991 stattete das Unterrichtsministerium von Österreich alle Gymnasien und Höheren Technischen Lehranstalten mit DERIVE aus.

1992 setzte das Unterrichtsministerium von Frankreich DERIVE auf die Liste der für Schulen empfohlenen Computerprogramme (, Licence Mixte').

1993 stattete die Schulbehörde von Südtirol (Italien) alle deutschsprachigen Gymnasien mit DERIVE aus.

1995 stattete die Schulbehörde der Stadt Hamburg (Deutschland) alle Schulen mit DERIVE aus.

1997 stattete das Unterrichtsministerium von Slowenien alle Gymnasien mit DERIVE aus.

1997 stattete das Unterrichtsministerium der Vereinigten Arabischen Emirate alle Schulen eines der Emirate mit DERIVE aus.

1998 setzte das Unterrichtsministerium von Belgien DERIVE auf die Liste der empfohlenen Programme zur Unterrichtsgestaltung.

1998 wurde alle Gymnasien von Stockholm (Schweden) mit DERIVE ausgerüstet.

Programminformationen: http://www.derive.com

http://www.asn-linz.ac.at/schule/derive/dc.htm

Zusammenfassend lässt sich feststellen, dass die Grenzen zwischen den angeführten Werkzeugklassen zunehmend verschwinden. Durch die Integration unter einer gemeinsamen Oberfläche werden die Produkte für den Unterricht besser handhabbar. Andererseits besteht die Gefahr, dass die Schüler vom Funktionsumfang "überrollt" werden. Die Oberfläche sollte daher intelligent gestaltet sein (siehe DGS). Durch die gegenseitige Abstimmung werden aber auch Synergien frei (Z.B DGS und CAS: Zusammenführung von Geometrie und funktionalem Konzept; Text und CAS: Notebookfähigkeit; Formelsammlung und CAS: interaktive Formelsammlung; Internet und CAS: Gemeinsame Arbeit an Projekten über lokale Grenzen hinweg).

# **1.2 CAS am Beispiel von Derive**

# **1.2.1 Hardware-Erfordernisse**

Die aktuelle DERIVE-Version ist die Version 5.02 ( Stand August 2000). Sie ist unter Windows Betriebssystemfamilie (Win 95/98/2000/NT) lauffähig<sup>2</sup>. Daneben wird auch die DOS-Version (*"klassisches"* DERIVE) weitergepflegt, die mit geringsten Hardware-Ressourcen das Auslangen findet. (Dies v.a. deswegen, um auch Staaten in denen das Bildungssystem für EDV-Ausstattungen wenig Mittel zur Verfügung hat ein derartiges Werkzeug weiterhin zur Verfügung stellen zu können). Hier ist die aktuellste zur Zeit verfügbare Version 4.11.

# **DOS-Version**

Die Hard- und Betriebssystemanforderungen sind *extrem* bescheiden:

- erfordert einen PC oder AT-kompatiblen Computer mit und einem Intel (kompatiblen) Processor 8086 (aufwärts) und einem kompatiblen Betriebsystem MS-DOS ab Version 2.1 (oder kompatibles) bzw. ein Personal System/2 Computer mit einem PC-DOS bzw. einem PS/2 Betriebssystem.
- Eine Monochrom-Graphikkarte (MDA,Hercules) oder eine kompatible Graphikkarte. Eine Farbgraphikkarte (CGA, EGA, MCGA, VGA) oder einen kompatiblen Monitor.
- Mindestens 512K (Kilobyte) Arbeitsspeicher. Für DERIVE XM benötigt man mind. 2MB (Megabytes) Erweiterungsspeicher; es kann aber natürlich mehr Erweiterungsspeicher ansprechen.
- Passt mit allen Zusatzpaketen in ungepacktem Zustand nach wie vor auf eine 1,4 MB-Diskette, wobei das eigentliche Programm eine Größe von etwa 580kB(sic!) hat.

# **Windows-Version**

- Derive für Windows 5.0 läuft unter allen Betriebssystemen der Windows-Familie (Win 95/98/2000/NT) bzw. unter diversen Windows-Emulationen anderer Systeme.
- Die Setup-Datei besitzt eine Größe von 1726 KB, lässt sich also bequem auf zwei HD-Disketten transportieren. Programme dieser Leistungsfähigkeit bei derartiger Kleinheit sind in der

 $2^2$  Eine Beta-Version von Derive 5.0 wurde weltweit erstmalig bei der - im Rahmen unseres CAS-Projekts 3 veranstalteten - Sommer Akademie im August 1999 in Gösing / Niederösterreich durch die dort anwesenden Entwickler vorgestellt.

Ressourcen-verschlingenden-Windows-Welt schon ein seltenes Phänomen. In entpacktem Zustand besitzt es mit allen Zusatzpaketen eine Größe von ca.3,7 MB.

### **1.2.2 Benutzerschnittstelle**

#### **DOS-Version**

DERIVE ist ein menügesteuertes Computeralgebra-System. Dementsprechend können die meisten Operationen mit einem einzigen (bzw. mit wenigen) Tastendruck(en) ausgeführt werden. Die Schnittstelle lässt sich am besten durch ein Beipiel illustrieren. Abb.3.1 zeigt einen Bildschirmausdruck einer "DERIVE -Sitzung":

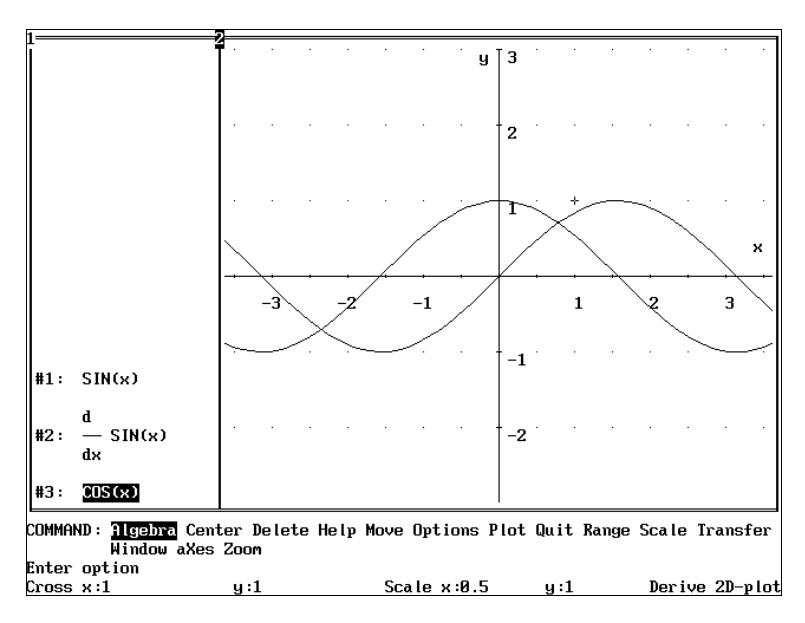

Abb.1.1: *Eine Derive-Sitzung*

Der DERIVE-Schirm besteht zumindest aus drei Teilen: die Arbeitsfläche, das Menü und die Statuszeile. Ein Menübefehl wird durch mehrmaliges Betätigen der Leertaste (bzw. von Shift+Backspace) - bis der gewünschte invertiert ist - und Enter ausgewählt. Versiertere Benutzer erreichen dies direkter durch entprechendes Betätigen des Großbuchstabens für das jeweilige Kommando. Das Menü liegt in einem separaten File (.MEN) und kann vom Benutzer auch editiert werden. Dadurch ist es möglich, spezielle Teilmengen des Menüs bzw. länderspezifische Menüs herzustellen. Dies kann vom Lehrer dazu benützt werden, um für seine Schüler eine ganz individuelle Version (z.B. ohne Solve-Befehl oder eine Version mit speziellen Befehlen für einen aktuellen Themenbereich ) zu erstellen.

Die Arbeitsfläche kann aus mehreren Teilen bestehen: Es gibt zwei Arten von Fenstern: *Algebrafenster* und *Graphikfenster* (für 2- bzw. 3-dimensionale Graphiken). Das Algebrafenster beinhaltet eine nummerierte Liste der erzeugten Ausdrücke. Eine Besonderheit stellt das Arbeiten mit den hier aufscheinenden Termen dar. Diese können ihrer Hierarchie nach invertiert werden. Sämtliche Befehle können so auch auf Teile eines Terms angewandt werden. Dieser spezielle Zugang zu Termen stellt auch eine Besonderheit von Derive dar, die bisher für dieses CAS auch einzigartig geblieben ist.

Teile eines Terms können so analysiert, umgeformt oder geplottet werden. Das Graphikfenster zeigt die Graphen von Funktionen mit einer bzw. zwei freien Variablen. Es können aber auch beliebige

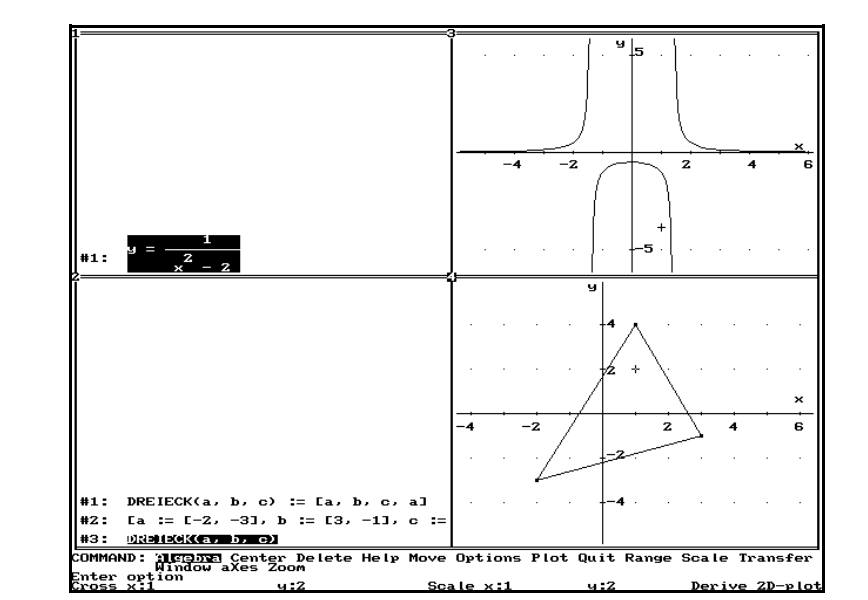

Figuren oder auch implizite Kurven dargestellt werden (siehe Abb.1.2 und Abb.1.3)

Abb.1.2: *Funktionen und Figuren*

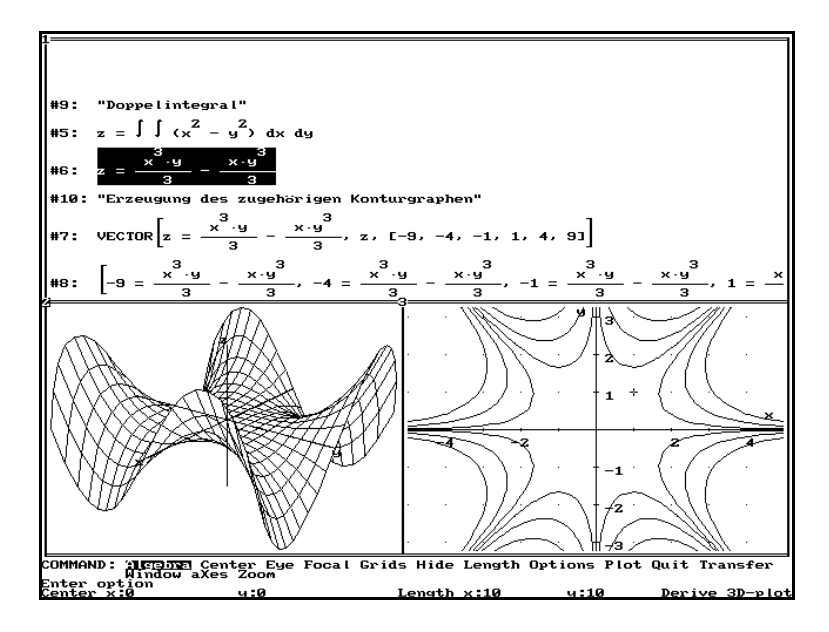

Abb.1.3: *3D-Graphiken und (implizite) Kurven*

Die eingebaute *Hilfsfunktion* beschränkt sich in der Regel auf eine einzeilige Information zu den verfügbaren Kommandos (siehe Abb.1.4). Die Hilfe lässt sich aber (mittels mitgeliefertem Sprachmodul .LAN) auf die jeweilige Landessprache umstellen. Eine Kommentierung ist auf zwei Arten möglich, entweder durch Eingabe von Kommentarzeilen im Algebrafenster oder durch Überschreiben der in der Statuszeile erscheinenden Annotations. Diese Annotations werden auch mitabgespeichert und erlauben auf diese Weise eine spätere Rekonstruktion der Arbeitssitzung.

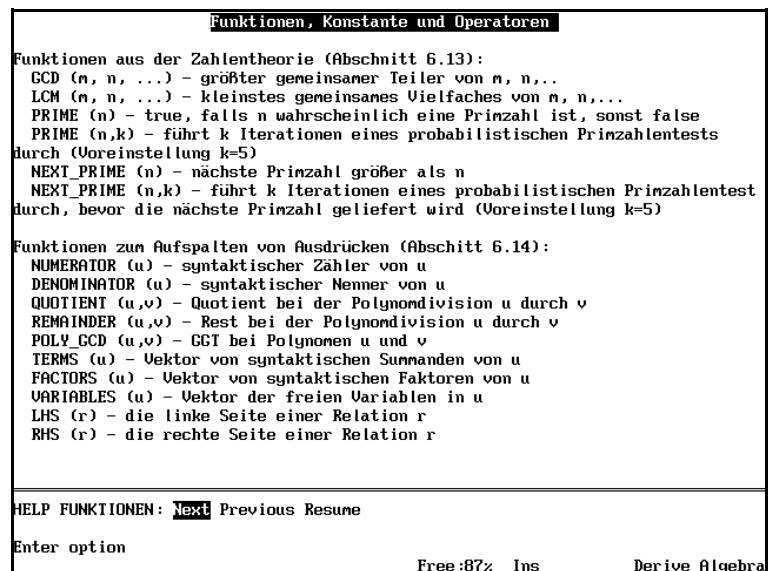

Abb.1.4: *Ein Hilfe-Bildschirm*

DERIVE kann auch in einem sog. *Demonstrationsmodus* betrieben werden, hier können Files mit zusätzlichen Kommentaren (.DMO-Files) "abgespielt" werden. Diese zusätzlichen Kommentare werden in der Statuszeile angezeigt, DERIVE setzt auf Tastendruck mit der nächsten Befehlszeile im Demofile fort.

### **Windows-Version**

Die Windows-Version von DERIVE besitzt so wie auch die DOS-Version drei verschiedene Arten von Arbeitsbereichen: das Algebrafenster (als Hauptarbeitsbereich) und die beiden Graphikfenster (für 2D und 3D-Graphiken). Derive 5 verfügt nun auch über die sog. Notebookfähigkeit, d.h. es können in das aktuelle Arbeitsblatt (= Algebrafenster) Graphiken, Texte und über OLE-Verknüpfungen beliebige Windows-Objekte aus anderen Programmen eingebettet werden.

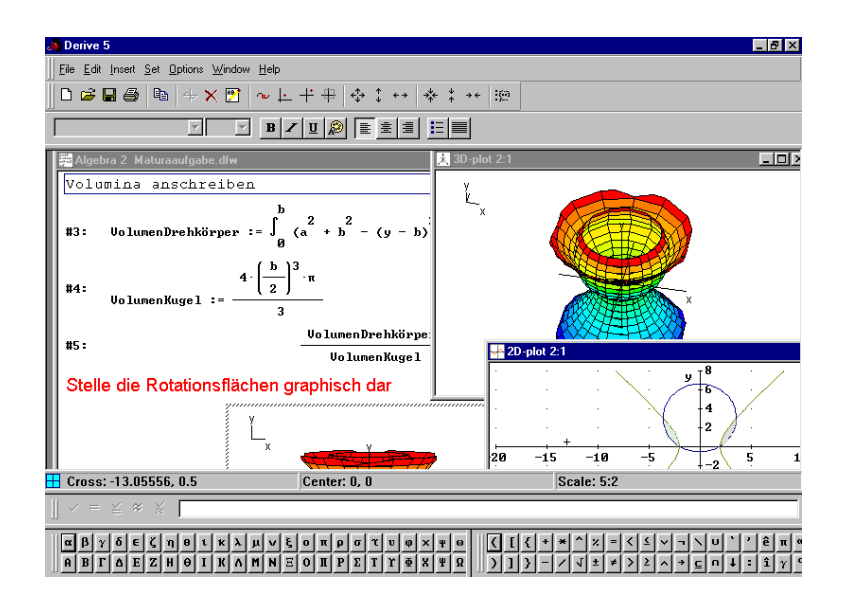

Abb.1.5: *Derive5 Bildschirm*

Eingebettete Graphiken werden durch Anklicken im entsprechenden Graphikfenster geöffnet und können dort weiterbearbeitet und gegebenfalls aktualisiert werden. Ferner existiert in allen Fenstern eine permanente Eingabezeile, die ein lästiges Hin-und Herschalten überflüssig macht. Derive ist strikt aufwärts-kompatibel, daher können jederzeit Arbeitsblätter und Files, die mit früheren Versionen erstellt wurden, weiter verwendet und ausgebaut werden.

Das integrierte Hilfesystem entspricht den üblichen Windows-Konventionen. Alle im System vorhanden Befehle (inclusive der Kommandos in den Zusatzpaketen) werden ausführlich beschrieben und sind jeweils noch mit einem Beispiel versehen, sodass das Hilfesystem als sehr brauchbar bezeichnet werden kann.

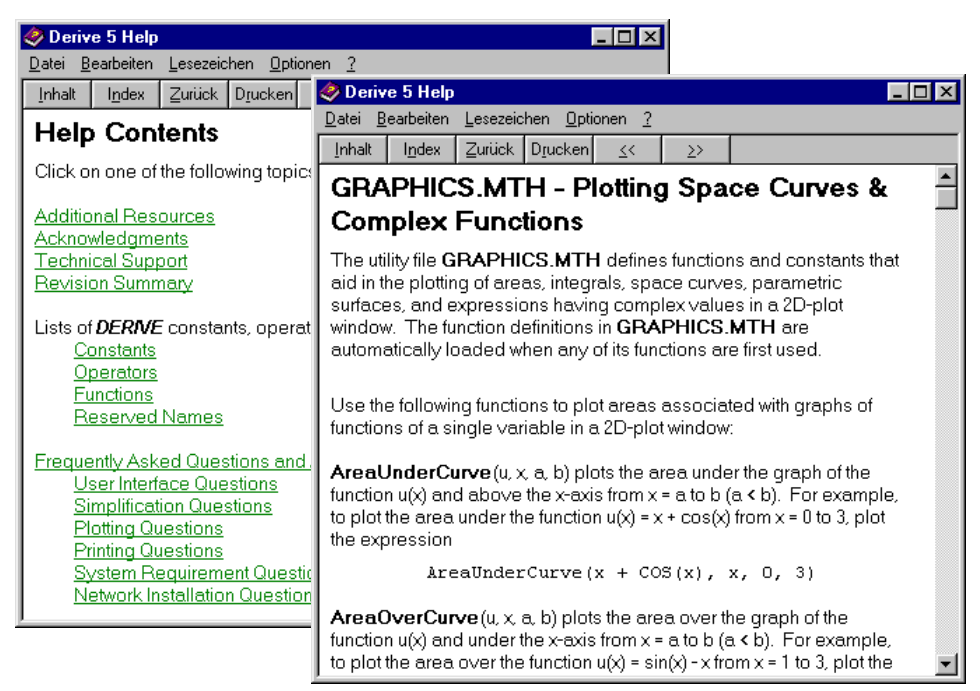

Abb.1.6: *Derive5 Hilfesystem*

# **1.2.3 Funktionsbeschreibung**

DERIVE vereinfacht Ausdrücke algebraisch, erweitert und kürzt diese. Gleichungen und nichtlineare polynomische Gleichungssysteme können damit leicht gelöst und ihre reellen und komplexen Ergebnisse ermittelt werden. Numerische Operationen können exakt und ohne Rundungsfehler durchgeführt werden. Die Ergebnisse können mit beliebiger Genauigkeit berechnet werden. DERIVE arbeitet mit den Gesetzen der Trigonometrie, Infinitesimal-, Differential-, und Integralrechnung, sowie mit Matrizenalgebra und Vektorenberechnung. Sachverhalte können durchgehend in der 2D- oder 3D-Graphik veranschaulicht werden, das Zusammenspiel von algebraischen, numerischen und graphischen Operationen ist bei DERIVE besonders intuitiv gelöst.

# **(Ganzrationale) Arithmetik**

- Exakte Arithmetik mit beliebig langen Zahlen (ohne Rundungsfehler)
- Näherungsarithmetik mit einer vom Benutzer gewählten Genauigkeit
- Gemischte exakte/näherungsweise Arithmetik
- Rationale, dezimale und wissenschaftliche Darstellung
- Einstellbare Zahlenbasen für Ein- und Ausgabe
- Primzahlzerlegung, Fakultätsfunktion und ggT
- Primzahltest und Primzahlgenerator
- Komplexe und unendliche Zahlen (infinite Arithmetik)
- Fibonacci-, Bernoulli-, Euler- und Catalan-Zahlen
- metrische und englische Einheitenumrechnung
- physikalische Konstante mit hoher Genauigkeit

### **Algebraische Fähigkeiten**

- Symbolische Vereinfachung von Formeln, Expandierung und Faktorisierung
- Substitution für Variable und Teilausdrücke
- Partialbruchzerlegung und gemeinsame Nenner
- Ganzzahlige, reelle, komplexe und nicht-skalare Variable
- Berechnung des ggT's von Polynomen
- Festlegen verschiedener Wertebereiche
- Variablendeklaration, auch griechische Variablennamen
- Vereinfachung verschachtelter Wurzelausdrücken
- Alle reellen und nicht-reellen Lösungen polynomialer Gleichungen können auf eine beliebige Anzahl von Stellen approximativ bestimmt werden
- Numerisches Lösen von Gleichungen mit vorgegebener Genauigkeit
- Algebraisches Lösen von Gleichungen und Ungleichungen
- Lösen von linearen Gleichungssystemen
- Lösung von Systemen nicht-linearer polynomialer Gleichungen mit Buchbergers Algorithmus
- Boole'sche Algebra und Wahrheitstafeln
- Transformation von Boole'schen Ausdrücken in die disjunktive oder konjunktive Normalform
- Vereinfachen und Lösen von Boole'schen Kombinationen in Gleichungen und Ungleichungen, inklusive solcher, in denen die Absolutfunktion vorkommt

### **Funktionen**

- Exponential-, Logarithmus-, trigonometrische und hyperbolische Funktionen
- Stückweise stetige, Wahrscheinlichkeits-, statistische und finanzmathematische Funktionen
- Komplexwertige Funktionen
- Spezialfunktionen (Zeta, Bessel, Chi-Quadrat, hypergeometrisch, usw.)
- Pseudo-Zufahlszahlengenerator
- Winkel in Grad und Bogenmaß

#### **Analysis**

- Funktionsdefinition
- Endliche und unendliche symbolische Grenzwerte
- Symbolisches Ermitteln von Ableitungen und Integralen, partielle Ableitungen beliebiger Ordnung
- bestimmte und unbestimmte Integrale, approximative numerische Integration
- endliche und unendliche Summen
- endliche und unendliche Produkte
- Tangenten und Krümmung
- Bogenlängen, Flächen, Volumina und verwandte Funktionen
- implizite und parametrisierte Differentiation
- Taylor- und Fourierreihen
- Laplace Transformation
- Exaktes Lösen von Differentialgleichungen erster und zweiter Ordnung
- Runge-Kutta-Methode für näherungsweises Lösen von Differentialgleichungssystemen

# **Vektoren, Matrizen, Mengen und Vektoranalysis**

- symbolische und numerische Elemente
- inneres und äußeres Produkt
- Transponierte, Determinante, Inverse und Spur
- Gauß'sche Elimination
- Eigenwerte und Eigenvektoren
- nicht-kommutative Vektor/Matrix-Algebra
- Vektoranalysis
- Tensorrechnung
- Kurvenanpassung nach der Methode der kleinsten Quadrate
- Mengenoperationen
- Vektoranalysis für die Differentiation und Integration

# **Graphik**

- Direktes Einstellen des Darstellungsverhältnisses im 2D und 3D Graphik-Fenster
- Annotationen von 2D- und 3D-Graphiken können mit der Maus bewegt werden
- Graphiken können in verschiedenen Graphik-Formaten gespeichert werden (DIB, JPEG, TARGA, TIFF)
- Graphiken können in Arbeitsblätter eingebettet und per Maus-Klick wieder aktiviert werden *2D-Graphik*
- Plotten in kartesischen und Polar-Koordinaten
- Plotten von parametrisierten Kurven und von Raumkurven
- Plotten impliziter Kurven und von Höhenschichtlinien
- Plotten von Graphen komplex-wertiger Funktionen
- Lokalisieren von Punkten mittels Graphik-Cursor,
- Folgen einer Kurve im Spurmodus
- Zentrieren, Zoomen, freie Ausschnittsauswahl bei Graphiken
- Automatisches Skalieren von Funktionsgraphen
- Annotation mit Texten, Achsenbeschriftung *3D-Graphik*
- 3D-Graphen werden in einer transparenten Box dargestellt (Gitternetzdarstellung mit Berücksichtigung der Sichtbarkeiten)
- Schattierte 3D-Flächen können in Echtzeit rotiert, vergrößert und verkleinert werden
- Wahl des Augpunktes und der Skalierung
- 3D-Flächen können in rechtwinkeligen, Kugel- und Zylinder-Koordinaten dargestellt werden
- 3D-Flächen von Funktionen, die mittels Parameter oder Wertetabelle definiert sind, können erstellt werden
- Die Koordinaten von Punkten auf einer 3D-Fläche können im Spur-Modus bestimmt werden
- Boole'sche Verknüpfungen von Ungleichungen in zwei Variablen können veranschaulicht werden
- 3D-Oberflächen können mit beschreibendem Text ausgestattet, sowie in gängingen TIFF, JPEG oder BMP-Formaten in andere Programme exportiert werden.

### **Programmierfähigkeiten**

- Benutzerdefinierte mathematische Funktionen
- If-then-else-unknown Verzweigung
- Boole'sche und Vergleichsoperatoren
- Rekursive und iterative Funktionen
- Selektorfunktionen für Terme, Faktoren und freie Variablen
- Operatoren für Bereichsdeklarationen und Zustandsvariable
- Funktionsverkettung
- Schreiben von mehrzeiligen Programmen unter Verwendung von "intuitive block and loop program control constructs"
- Verlassen des aktuellen Blocks oder einer Funktion an jeder beliebigen Stelle der Funktions-Definition ist möglich
- Unterdrückung der Auswertung von Ausdrücken in Funktions-Definitionen durch Verwendung des "Quote Operators"
- In benutzerdefinierten Funktionen können Standardwerte für lokale Variable festgelegt werden
- Funktionen, die eine beliebige Anzahl von Argumenten akzeptieren, können definiert werden
- Serielles oder paralleles Substituieren für Variable und Unterausdrücke von Ausdrücken
- Verwendung der umfangreichen "String processing" Kapazitäten für "String Variable und Integer"
- Einzelne Elemente von Vektoren und Matrizen können durch "subscripted assignments" ersetzt werden
- Für das Extrahieren von Reihen, Spalten und Unter-Matrizen von Matrizen können neue Operatoren verwendet werden
- Daten-Typen von Ausdrücken können durch die Verwendung von Erkennungsfunktionen programmtechnisch bestimmt werden

• "Mixed-case" kann für Namen von benutzerdefinierten Funktionen und Variablen verwendet werden, während die Eingabe solcher Namen in beiden Fällen weiterhin gestattet ist

# **Ein-Ausgabemöglichkeiten, Schnittstellen**

- Arbeitsblätter können Ausdrücke, formatierten Text, 2D- /3D-Graphiken und OLE-Objekte enthalten
- Befehle und Schaltflächen über Tastatur und Maus ansprechbar
- Beliebig viele Algebra-, 2D-Graphik- und 3D-Graphik-Fenster
- leichte Eingabe und Korrektur von Ausdrücken, Eingabefehler werden genau analysiert; der Cursor wird an die vermutete Fehlerposition gesetzt
- griechische Buchstaben und Sonderzeichen über Symbolleiste auswählbar
- Benutzerdefinierte Funktionen, benutzerdefinierte Variable und Bereichsdeklarationen können angezeigt und editiert werden
- Bei lang andauernden Berechnungen werden die bisherige Rechenzeit und der aktuelle Speicherplatzbedarf angezeigt
- 2D-Eingabe von Matrizen
- Auswahl von Teilausdrücken
- Markieren mehrerer Ausdrücke
- Ausdrücke verschieben und neu-nummerieren
- Automatisches Zentrieren mit Zeilenumbruch
- Annotieren, Speichern und Laden von DERIVE-Dateien
- Kopf- und Fußzeilen für Druck einstellbar
- Seitenansicht für Ausdrücke und Graphen
- Annotationen und Rechenzeiten können ausgedruckt werden
- Graphikdruck in Schwarz/Weiß oder Farbe
- Laden numerischer Daten
- Erzeugen von C-, Fortran-, Pascal-, und Basic-Programmcode
- Einbinden von Zusatzpaketen oder selbsterstellten Programmerweiterungen, Funktionen aus Zusatzdateien werden bei der ersten Verwendung automatisch geladen

### **1.2.4 Dokumentationen**

Hauptinformationsquelle für die DOS-Version ist nach wie vor das ca.350 Seiten starke Handbuch, das einen guten Überblick über die Funktionalität des Programms und seine (technische) Handhabung gibt. Die aktuelle Windows-Schulversion wird (vorläufig) mit einem englischen Buch "Introduction to Derive 5" und einem "Reference Guide" ausgeliefert. Ein deutsches Handbuch und eine deutschsprachige Versions ist seit Herbst 2000 verfügbar. "Introduction to Derive 5" ist v.a. als Unterstützung für die Schule gedacht, der "Reference Guide" bietet einen Überblick über den Funktionsumfang von Derive 5.

Wie für praktisch alle universellen Computeralgebra-Systeme gibt es auch für DERIVE mittlerweile eine kaum zu überblickende Bibliographie, die sich mit vielfältigsten Aspekten seiner Verwendung auseinandersetzt.

# **1.3 CAS am Beispiel des TI-Computeralgebra-TR**

### **1.3.1 Die Hardware-Varianten**

### *Das Grundmodell TI-92*

Der TI -92 (II) ist ein programmierbarer Grafikrechner mit 128kB RAM und 1024kB ROM (256kB RAM und 2048kB ROM beim TI - 92 II). Davon werden ca. 60kB vom System belegt. Der Rest steht dem Benutzer zum Speichern von Programmen, Funktionen,... u.s.w. zur Verfügung.

Der TI-92 kann Symbolmanipulation für die Differential- und Integralrechnung, Interaktive Geometrie-Anwendungen, Symbolmanipulation für die Algebra (einschließlich Arithmetik mit undefinierten Variablen). Graphische Darstellung von Funktionen unter anderem in 3D. Teilbarer Bildschirm , Statistische Analyse und graphische Darstellung, Pull Down Menüs, Fähigkeit zur Verbindung mit PCs und anderen TIs , "Pretty Print": Brüche, Wurzeln, Integrale,... werden dargestellt wie sie geschrieben werden.

### *Die Speicher-erweiterte Version TI-92E :*

Es ist ganz einfach, mit diesem Modul Ihren TI-92 mit mehr Speicher auszustatten und neue Sprachen hinzuzufügen. Verfügt über dieselben Funktionen wie der TI-92. Speichererweiterung auf 256 kByte (198 kByte verfügbarer Arbeitsspeicher); die dreifache Speicherkapazität des TI-92. 5 Sprachen möglich: Deutsch, Englisch, Französisch, Italienisch und Spanisch. Alle Fehlermeldungen und Warnungen werden in der gewählten Sprache ausgegeben. Alle Menüs, Bezeichnungen und Meldungen in der Geometrieanwendung werden in der gewählten Sprache angezeigt. Der TI-92 ist so aufgebaut, dass die Geometrieanwendungen in der gewählten Sprache angezeigt werden.

#### *Die um das Plus-Modul erweiterte Version*

Erweiterung auf 256 kB RAM (davon 188kB verfügbar) 384kB Datenspeicher für Funktionen, Programme und Daten, umfangreiche Mathematik-Funktionen, symbolische und graphische Lösung von Differentialgleichungen mit Richtungsfeldern, erweiterte lineare Algebra, 3D-Rotation und Konturplot , lineare und nichtlineare Gleichungssysteme, interaktiver numerischer Gleichungslöser, erweiterte Statistikfunktionen

#### *Die aktuelle TI-92-Plus-Version*

Der CA-TR TI-92 PLUS ist ausgestattet mit der Advanced Mathematics Software Version 2.0.3 als Betriebssystem. (Mittlerweile kann sie schon auf die Version 2.0.5 upgedated werden). Ab der Betriebssystemversion 2 stehen 2MB Flash-ROM zur Verfügung, von denen 702kB für den Anwender verfügbar sind. Eine deutliche Verbesserung ist auch beim Bildschirm zu bemerken. Das Display (128 x 240 Pixel) ist schärfer und kontrastreicher und erlaubt so eine bessere Lesbarkeit der Informationen. Das eingebaute CAS beinhaltet zahlreiche Erweiterungen und Verbesserungen.

#### *Der TI-89*

Der CA-TR TI-89 unterscheidet sich vom TI-92-Plus im Wesentlichen durch ein anderes ("TRähnlicheres") Aussehen. Dies führt aber zu einem kleineren Bildschirm und zu einer starken Mehrfachbelegung der Tasten, was etwa ein Arbeiten mit dem Texteditor kaum mehr sinnvoll erscheinen lässt. Die Software des TI-89 ist identisch mit der TI-92 Plus Software, ausgenommen der Geometrie.

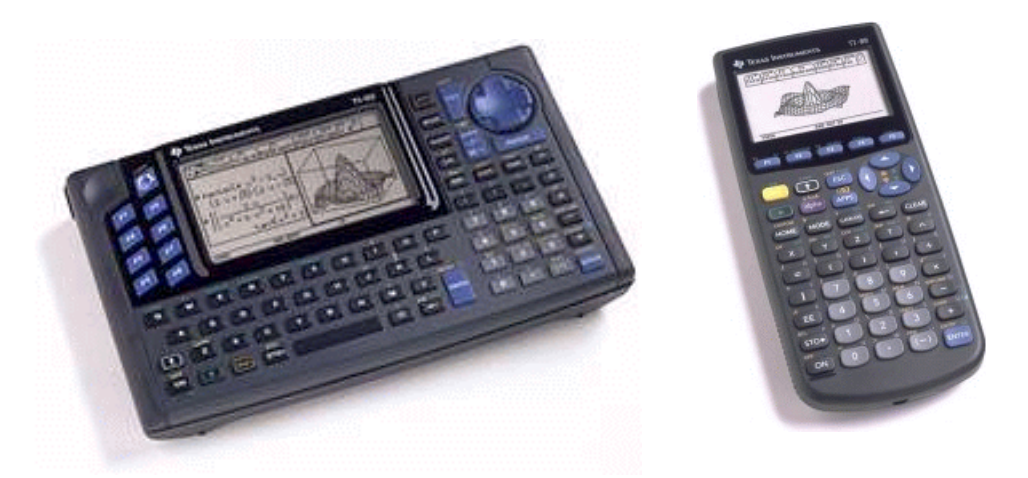

Abb.1.7: *CA-TR TI-92-Plus und TI-89*

# **1.3.2 Benutzerschnittstelle**

Nach dem Einschalten erscheint am Display oben eine Menüleiste, darunter der Bildschirm (Home Screen), unten die Eingabezeile und ganz unten die Statuszeile. Beim Einschalten erscheint im Display der Bildschirm und die Eingabezeile mit den zuletzt bearbeiteten Daten (beim Ausschalten bleiben alle Daten des momentanen Bearbeitungszustandes gespeichert - was sich beim praktischen Arbeiten im Unterschied zu PCs als besonders angenehm erweist).

In der Eingabezeile erscheint der zuletzt eingegebene Ausdruck oder Befehl und darüber linksbündig i.a. in mathematischer Darstellung ("pretty print") die eingegebenen Ausdrücke und jeweils rechtsbündig die Ergebnisse. In der Eingabezeile werden Zahlen, Ausdrücke und Befehle in linearisierter Form eingegeben. In der Statuszeile werden Informationen über Zustand und Modi in denen der Rechner arbeitet - angezeigt. Zu all diesen Voreinstellungen hat man über die MODE-Taste Zugang. Der Bildschirmspeicher kann bis zu 99 Ausdrücke speichern (Standardwert ist 30), die gescrollt werden können. Die Berechnungen erscheinen dabei, als wären sie auf einem Kassabon ausgeführt worden. Die Menüs enthalten Befehle oder Untermenüs (SAA-Standard). Es gibt insgesamt zehn Anwendungsfenster (applications) für diverse mathematische Tätigkeiten bzw. Anwendungen. Diese können mit der APPS-Taste aufgerufen werden.

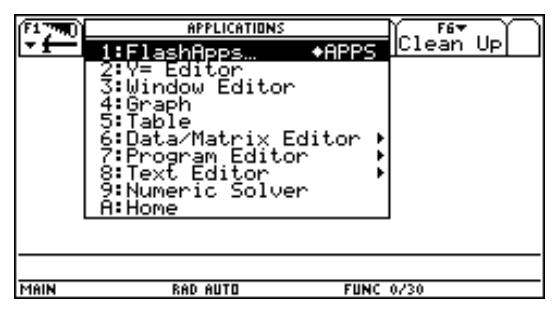

*Hilfesystem*

Der Benutzer kann über einen Katalog (2nd Catalog) bzw. nach Themen geordnet (2nd Math), einen Überblick über die eingebauten Funktionen unter Angabe der Syntax bekommen. Ein Hilfesystem, wie dies bei PCs üblich ist, steht am CA-TR naturgemäß nicht zur Verfügung.

### **1.3.3 Funktionsbeschreibung**

#### *Computeralgebra und Numerik*

Das implementierte CAS stammt von den DERIVE-Entwicklern, ist also mit DERIVE vergleichbar. Es ermöglich aber oft einen noch direkteren Zugang zu Aufgabenstellungen als dies bei DERIVE der Fall ist. Viele Erfahrungen, die im Umgang mit DERIVE und bei der Entwicklung von TR gewonnen wurden, kamen den Entwicklern dieses Werkzeugs zu Gute.

Die Software des CA-TR ist aber im Unterschied zu DERIVE in der Programmiersprache C geschrieben und von seiner Leistungsfähigkeit - aufgrund begrenzter Hardware- und Speicherressourcen doch deutlich schwächer, was aber bei schulischen Anwendungen oft kaum eine Rolle spielt. Gerade in diesem Bereich holt aber der CA-TR mit zunehmender Speichervergrößerung stetig auf. Konnte

z.B. das Grundmodell die Zahlen 1 111 111 111 111 oder  $2^{67} - 1$  nicht korrekt faktorisieren. ist dies nun kein Problem mehr (wenn es auch bei der zweiten Zahl einige Minuten dauert, bis die beiden Faktoren 193707721 und 761838257287 erscheinen).

Das System löst auch lineare und nicht-lineare Gleichungssysteme.

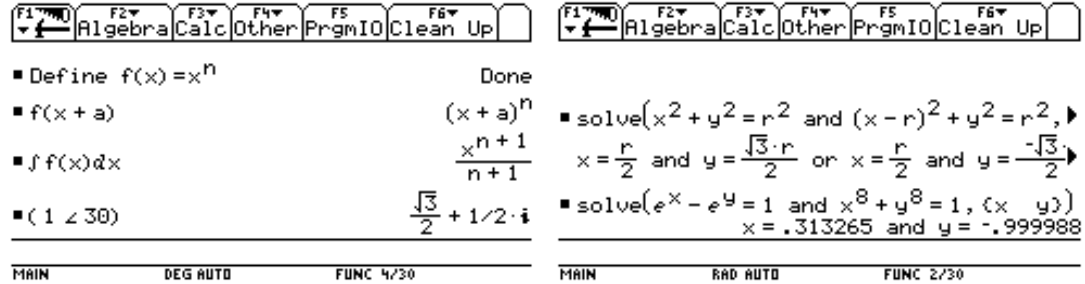

Das aktuelle Modell berechnet auch die exakte Lösung zahlreicher gewöhnlicher Differentialgleichungen erster und zweiter Ordnung, darüberhinaus wird auch die Möglichkeit zum numerischen Lösen von Differentialgleichungen nach den Methoden von Euler oder Runge-Kutta bereitgestellt. Parallel können dazu Richtungsfelder der eingegebenen Differentialgleichungen gezeichnet werden

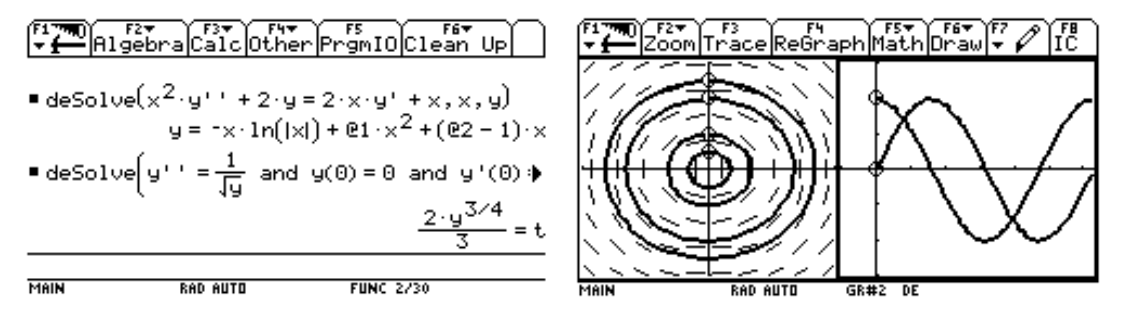

Das System findet Eigenwerte und Eigenvektoren, berechnet Matrixfunktionen wie z.B. exp(A) und weitere übliche Umformungen.

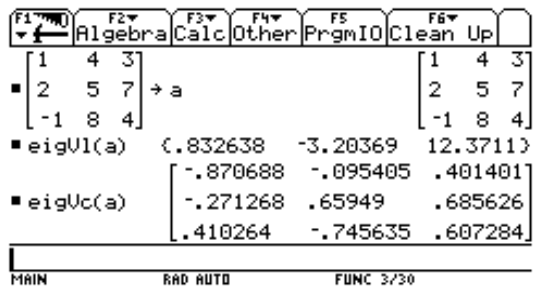

#### *Datenreihen und Tabellen*

Datenreihen können u.a. über die Tastatur, vom PC oder über die Messinterfaces CBL und Ranger eingelesen werden. In einer Art spaltenorientierten Tabellenkalkulation lassen sich diese Daten dann statistisch und grafisch auswerten und darstellen. Die Tabellen können aber auch als Matrizen aufgefasst werden, um entsprechende Operationen auszuführen

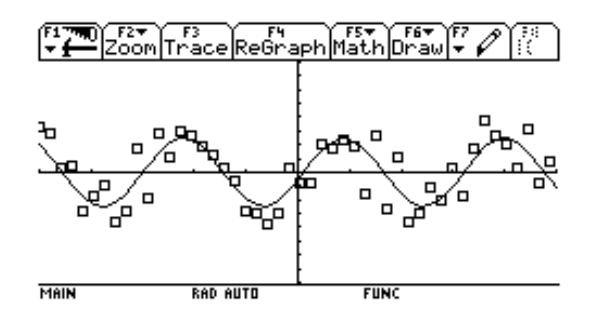

#### *Rechnen mit Maßeinheiten*

Der TR gestattet das Benutzen von Maßeinheiten in Gleichungen, symbolischen Berechnungen oder in Umrechnungen von einer Einheit in eine andere. Aus 20 physikalisch-chemischen Konstanten und über 100 Einheiten kann der Benutzer auswählen bzw. sein eigenes Einheitensystem entwickeln.

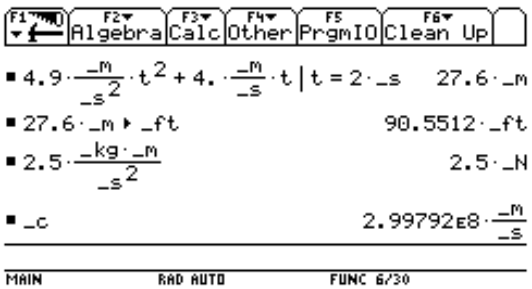

#### *Interaktive Geometrie*

Im CA-TR ist eine spezielle Version von CABRI-Geometrie (der Version CABRI2 entsprechend) implementiert. Sie kann aber auch gegen das DGS SKETCHPAD ausgetauscht werden. Durch den kleinen (und bis zur Plus-Version ziemlich kontrastarmen) Bildschirm (240 x 128 Pixel) ist das Arbeiten mit diesem Teil (im Vergleich zur PC-Version) natürlich ziemlich mühsam und die Darstellung der Figuren etwas dürftig. Geometrische Konstruktionen lassen sich ohne und mit Koordinatensystem erstellen. Maße können von und zu Tabellen übertragen werden. Es lassen sich Ortslinien darstellen; sogar automatisch ablaufende Animationen sind realisierbar.

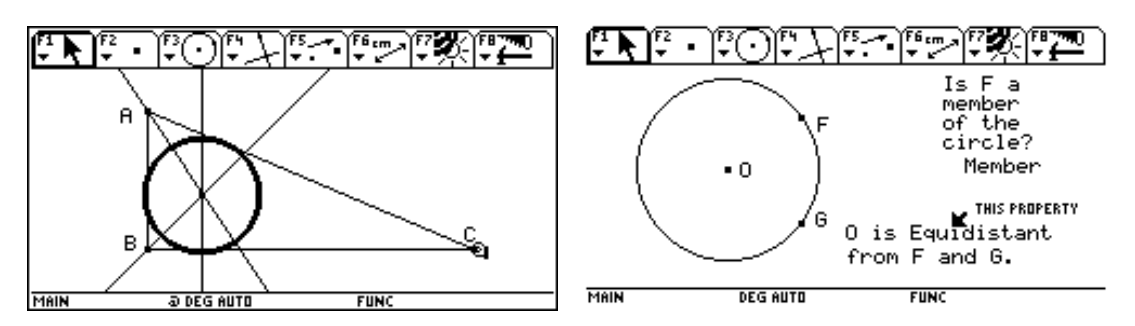

#### *Graphik*

Der CA-TR verfügt über sechs verschiedene Graphikmodi: Darstellen von Funktionen, von parametrisierten Kurven, Polardiagramm, von Folgen, von numerischen Lösungen von Differentialgleichungen und 3D-Darstellung. 3D Rotation und Kontur-Plot Echtzeit-Rotation und Kontur-Plot unterstützen die Visualisierung dreidimensionaler Zusammenhänge. Durch die Teilung des Bildschirms lassen sich zwei Darstellungsformen eines Ausdrucks gleichzeitig betrachten.

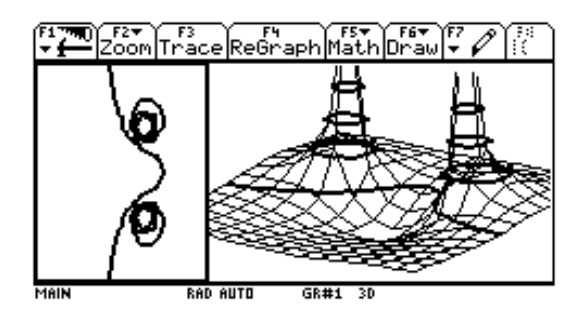

### *Textedition*

Mit dem einfachen Texteditor können Textteile markiert, gelöscht, kopiert, eingefügt und gesucht werden, und die Texte lassen sich speichern und laden. Eine nützliche Einsatzmöglichkeit besteht darin, dass in einem Text Befehle und Anweisungen aus dem gesamten Funktionsbereich des Rechners eingefügt werden können. Dadurch entstehen sogenannte Skripts, die sich auf Befehl hin ausführen lassen. Ein solches Skript kann beispielsweise im Unterricht gemeinsam mit den Schülern erstellt werden, ein festes Lösungsschema lässt sich so zu einem "Strategieskript" transformieren. Es kann aber auch vom Lehrer für die Schüler als Arbeitsblatt erstellt werden oder als Dokumentation von den Schülern in einer Prüfungssituation dienen.

#### *Algorithmik*

Mit dem CA-TR ist prozedurales und funktionales Programmieren möglich. Besonders durch benutzergenerierte Funktionen ist es möglich in natürlicher Weise den Befehlsumfang des CA-TR weiter zu vergrößern. Die eingebaute Programmiersprache (TI-Basic) stammt in ihrem Kern von TI und unterscheidet sich damit deutlich von der in DERIVE möglichen Programmierweise. Die Syntax ähnelt der von Pascal. Die Möglichkeiten zur interaktiven Eingabe sind denen von Pascal allerdings weit überlegen: so lassen sich Dialogboxen, Rollmenüs etc. definieren. Auch benutzerdefinierte Menüs sind möglich, sodass dem Rechner damit ein völlig anderes Aussehen verliehen werden kann. Über die Assemblersprache erhalten kundige Programmierer Zugang zu tieferen Schichten des Rechners. (http://www.ti.com/calc/docs/sdk.htm)

#### *Schnittstellen*

• Verbindung von zwei TR

Der CA-TR lässt sich untereinander zum schnellen Datenaustausch verbinden. Neben beliebigen Inhalten kann auch das gesamte Betriebssystem mitsamt den verschiedenen Applikationen von einem Rechner zum anderen übertragen werden.

• Verbindung TR und PCs

Über das sog. Graph-Link-Kabel ist eine Verbindung zwischen TR und PC möglich. Dies dient zum Sichern des TR-Inhaltes, zum Ausdrucken von Bildern, zum Erstellen von Dokumentationen, zum Update neuer Software, neuer Betriebssysteme und neuer Applikationen sowie zur Erstellung von Programmen. Die Unterstützung des TS auf PC-Seite ist aber bisher leider nicht ganz zufriedenstellend. So lassen sich zwar Programme mit der zugehörigen Graph-Link-Software entwickeln, zum Testen müssen sie aber wieder auf den TR gespielt werden. Mittlerweile existieren aber auch schon einige PC-Emulationen, die es ermöglichen, einen beliebigen TI-CA-TR am PC zu simulieren. Erforderlich dazu ist aber das Auslesen des ROMs des entsprechenden TR, was natürlich nur beim eigenen Gerät zulässig ist.

( http://www.ticalc.org/basics/calculators/ti-92plus.html bzw. http://vti.acz.org/)

• View-Screen

Eine für den Unterricht sehr wichtige Schnittstelle ist die zum Overhead-Panel. Dadurch wird es möglich jedes beliebige TR-Bild in der Klasse groß zu projizieren und alle Schüler können verfolgen, was der Lehrer oder ein Schüler zeigen möchte.

• Datenerfassung, Messsonden

Zur Datenerfassung stehen spezielle Messsonden zur Verfügung: CBL, CBL-2 und CBR. An die Calculator-Based Laboratories (CBLs) können eine große Zahl an Messfühlern (z.B. zur Messung von Strom, Spannung, Lichtstärke, Geschwindigkeit, Beschleungigung, Kraft, Druck, Temperatur usw.) zur Datenerfassung angeschlossen werden. Das CBR ist ein Ultraschall-Bewegungs-Sensor, mit dem auf einfachste Art und Weise Weg, Geschwindigkeit und Beschleunigung gemessen werden können. (http://www.bk-teachware.com/cbl/home.html)

• Kompatibilität

Daten und Programme können mit einem TI-89, einem herkömmlichen TI-92 oder einem anderen TI-92 PLUS mit dem beigelegten Rechner-zu-Rechner-Kabel ausgetauscht werden.

# *Applikationen*

Eine Applikation ist eine spezielle Art von Programm. Zur Programmierung ist ein Software Development Kit notwendig. Die Programmiersprache ist Maschinensprache / Assembler. Dadurch kann das Programm direkt auf den Prozessor zugreifen und ist daher schneller und leistungsfähiger als ein in TI-Basic geschriebenes Programm.

Applikationen werden im Flash-ROM gespeichert. Damit werden Sie nicht durch ein einfaches Zurücksetzen des Rechners (reset) gelöscht. Applikationen gibt es für alle TI-Graphikrechner, die mit einem Flash-ROM Speicher ausgestattet sind. Dies sind TI-83 PLUS, TI-89, TI-92 mit TI-92 Plus Modul und TI-92 PLUS. Zur Zeit (Juli 2000) stehen folgende Applikationen (unter http://www.ti.com/calc/flash/92p.htm bzw. http://www.ti.com/calc/oesterreich/89apps.htm ) zur Verfügung:

**Interaktive Geometrie** 

Die Geometriesoftware des TI-92 (basierend auf Cabri Geometre II) ist auch als Applikation für den TI-92 PLUS und den TI-89 erhältlich.

• Geometer's Sketchpad für den TI-92 PLUS

Basierend auf Geometer's Sketchpad von Key Curriculum Press existiert für den TI-92 PLUS nun eine zweite Geometrieapplikation

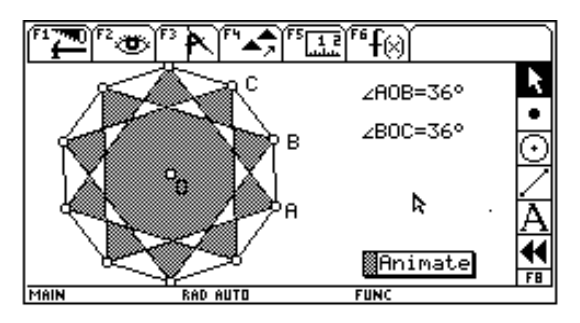

• Statistik mit List-Editor

Die Applikation beinhaltet Wahrscheinlichkeitsrechnung und Statistik, auch schließende Statistik und einige weitere höhere Statistikfunktionen. Die Applikationen arbeiten wie beim TI-83 und TI-83 PLUS.

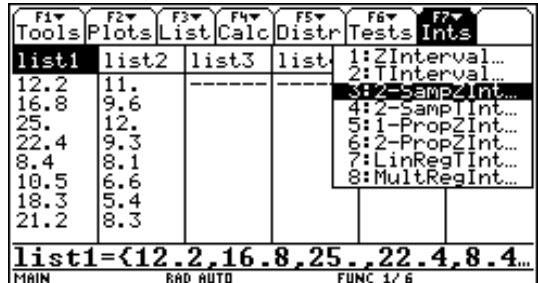

• Sprachsoftware

Anzeigen, Fehlermeldungen und die meisten Funktionen sind mit dieser Software neben Englisch in vielen weiteren Sprachen möglich

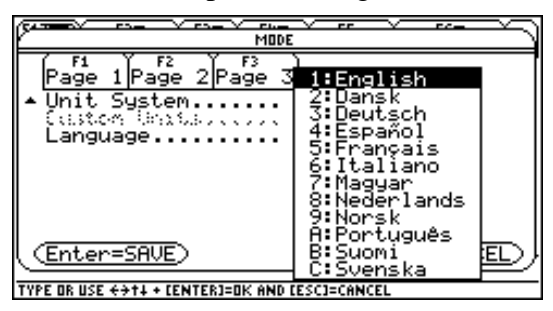

• Finanzmathematik

Diese Applikation erweitert den Umfang der finananzmathematischen Funktionen des TI-92-Plus. (Time-Value-of-Money (TVM), uneven cash flows, amortization, and more)

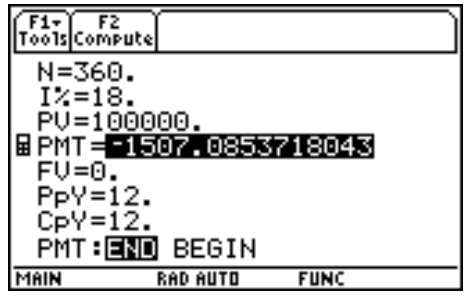

• EE®Pro

Diese spezielle Software für Elektroingenieure von Da Vinci Technologies Group. Inc. vereinfacht zahlreiche Standardberechnungen durch zusätzliche Funktionen.

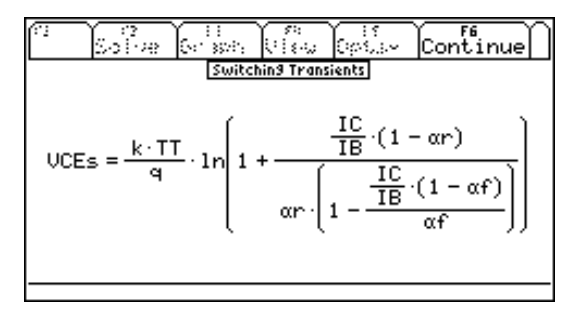

# **1.3.4 Dokumentationen**

Handbuch, T³-Materialien, TI-Nachrichten, Derive- und TI-User-Group

Internet-Sites: ACDCA, TI-Com, T³-Organisation

Hauptinformationsquelle ist das übersichtliche und mit Beispielen angereicherte ca.500 Seiten starke Handbuch. Für das Plus-Modul bzw. den TI-92-Plus gibt es zusätzlich ein ca.250 Seiten starkes Ergänzungshandbuch, in dem die Erweiterungen und Neuerungen besprochen werden.

Daneben findet sich aber die schwer zu überblickende Vielfalt an CA-TR-bezogene Literatur, die sich (so wie bei allen anderen CAS) mit vielfältigsten Aspekten seiner Verwendung auseinandersetzt.

# **1.4 CAS am Beispiel von TI-Interactive!**

Mit der Entwicklung von TI-Interactive!<sup>3</sup> wird in den nächsten Jahren eine bisher vermisste Brücke zwischen dem CA-TR und CAS am PC geschlossen. Es gibt zwar den CA-TR Ti einerseits und Derive andererseits, aber eine Kompatibilität zwischen beiden ist nicht vorhanden. Dies wäre von großem Vorteil, etwa dann, wenn man die besseren Graphikmöglichkeiten eines PC bei Funktionsuntersuchungen nützen will oder bei zahlentheoretischen Problemen oder Simulationen auf höhere Rechnerleistung angewiesen ist und Programme nicht auf dem kleinen TR-Schirm entwickeln will. Es ist überhaupt im Sinne eines flexiblen Einsatzes wenn im Klassenraum ein CA-TR bereitsteht, der vom Befehlsumfang und der Leistungsfähigkeit "Teilmenge" eines umfassenderen Systems ist, das auf den PCs im Informatikraum zur Verfügung steht. Solch eine Lösung zeichnet sich nun erstmalig ab.

# **1.4.1 Hardware-Erfordernisse**

- TI-Interactive! 1.0 läuft unter allen Betriebssystemen der Windows-Familie (Win 95/98/2000/NT). Es benötigt ca.10 MB, 20MB werden für einen problemlosen Betrieb empfohlen.
- Die Setup-Datei besitzt eine Größe von 13.673 KB, im installierten Zustand benötigt es etwa 20MB Speicherplatz.
- Will man die Internetfähigkeiten des Programms nutzen, sollte weiters ein aktivierbarer Internetzugang eingerichtet sein.

# **1.4.2 Benutzerschnittstelle**

Die Benutzerschnittstelle des Ti-Interactive! stellt eine Weiterentwicklung der entsprechenden CA-TR-Version dar. An Stelle des Home-Screen fungiert ein Arbeitsblatt. Auf diesem Arbeitsblatt kann wie bei einer Textverarbeitung geschrieben werden. Darüber hinaus können darauf auch Berechnungen durchgeführt werden, wobei Formeln in linearisierter oder in zweidimensionaler Form eingegeben werden können. Dazu dient die sogenannte Math-Box. Graphiken und Wertetabellen können erstellt, Listen mit Datenreihen ausgewertet, Matrizen eingegeben und Arbeitsblätter der integrierten Tabellenkalkulation eingebettet werden. Über ein Statistik-Werkzeug können Regressionsrechnungen und andere statistische Auswertungen durchgeführt werden. Leicht zu benutzende Datenaustauschfunktionen gewährleisten den Zugriff auf (bisher leider nur) TR der Serie TI-83 bzw. TI-83 Plus. Ein integrierter Browser ermöglicht Inhalte aus dem Internet in das

 $3$  Eine Beta-Version des Programmes wurde weltweit erstmalig bei der - im Rahmen unseres CAS-Projekts 3 veranstalteten - Sommer Akademie im August 1999 in Gösing / Niederösterreich vorgestellt.

Arbeitsblatt zu übertragen. Ist ein Objekt (Term, Tabelle, Graph, Tabellenkalkulationsblatt, usf.) in das Arbeitsblatt eingebettet, so gelangt man durch Anklicken dieses Objekts in den entsprechenden Bearbeitungsmodus und man kann beliebige weitere Manipulationen damit vornehmen.

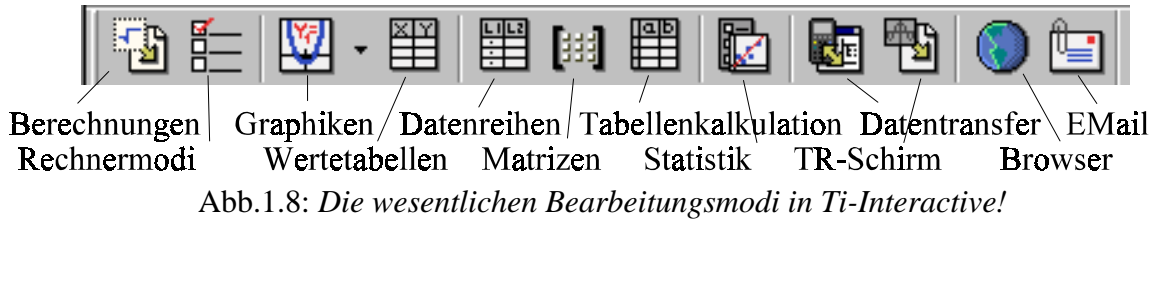

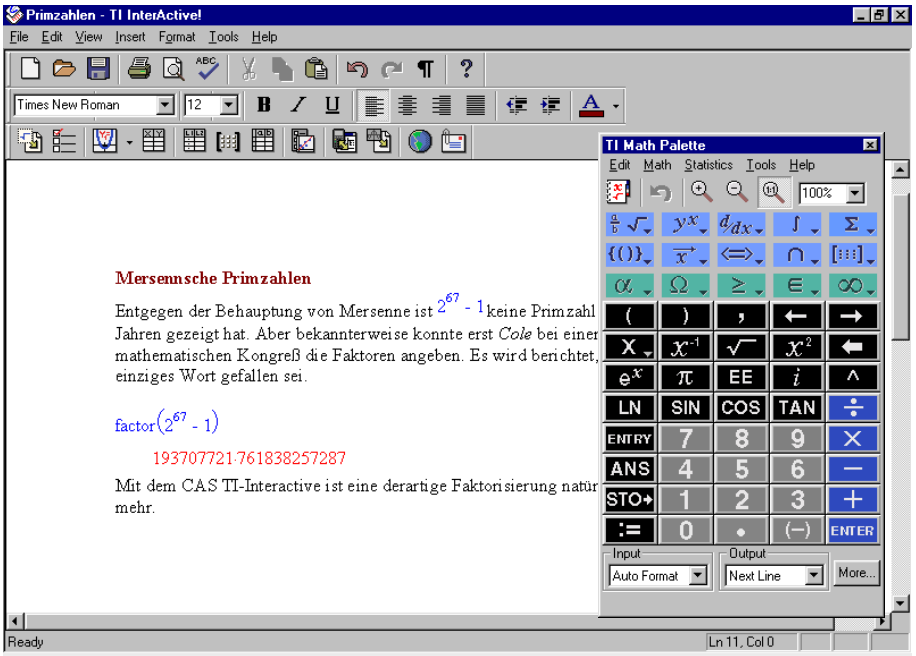

Abb.1.9: *Ti-Interactive! -Bildschirm*

Das Hilfesystem ist ähnlich zu DERIVE sehr umfassend, könnte aber noch mit Beispielen zu allen Befehlen angereichert werden. Es ist jedoch in sehr übersichtlicher Form im HTML-Hilfe-Stil aufgebaut.

#### **1.4.3 Funktionsbeschreibung**

### *CAS*

TI-Interactive! beinhaltet die vom TI-92 her bekannten Befehle und Kommandos. Neu ist, dass nun Eingaben sowohl in linearisierter Form wie auch in der von Textverarbeitungen bzw. MathType her bekannten Form eingegeben werden können. Linearisierte Eingaben werden auf Wunsch in die übliche mathematische Darstellung umgewandelt. Der CA-Befehlsumfang ist über die sog. 'Math-Palette' erhältlich. Dort sind die verschiedenen Kommandos nach der Zugehörigkeit zu einem bestimmten Themengebiet geordnet (dies entspricht im Wesentlichen dem Math-Menü am CA-TI-TR). Besondere Erwähnung

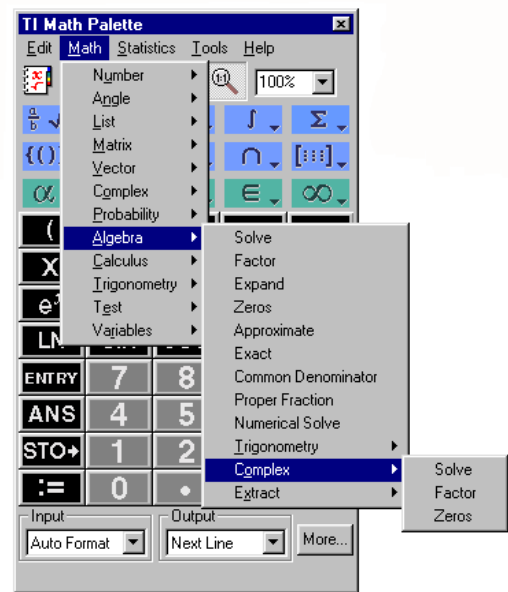

verdient auch das Graphikmenü, das ein besonders intuitive Benutzerführung aufweist und in dem (ähnlich der TR-Version) eine Reihe von mathematischen Auswertemöglichkeiten bis hin zur 1.Ableitung an einer angewählten Stelle und zum bestimmten Integral möglich sind.

## *TI-83-TR-Funktionalität*

Ti-Interactive! baut auf der Funktionalität des GTR TI-83 auf. Es verfügt mit Ausnahme der Programmierfähigkeiten und einiger spezieller finanzmathematischer Funktionen über den gesamten Befehlsumfang des TI-83, wobei der Graphik-Teil aber durch die höhere Leistungsfähigkeit unter Windows anders gestaltet ist.

# *Mathematische Textverarbeitung*

Das Programm ist als Ganzes eine mathematische Textverarbeitung, die im Speziellen die Erstellung von naturwisssenschaftlichen, technischen und mathematischen Texten mit vielen Formeln und Graphiken unterstützt. Es erfüllt alle Richtlinien wie sie in den NCTM 2000 Standards beschrieben sind.

# *Internetfähigkeit*

Ti-Interactive! hat einen speziellen Mathematikbrowser (der z.Z. auf dem Internet-Explorer 4.0) aufbaut) includiert. Dieser gestattet es, Zahlenmaterial aus Internetseiten in Datenlisten zu transformieren, die mit dem Programm weiter verarbeitet bzw. analysiert werden können. Arbeitsblätter können per Attachement in einem EMail versandt werden.

### *Schnittstellen*

Das Programm besitzt Schnittstellen zu den GTR-Modellen TI-83 und TI-83 Plus. Es können beliebige Inhalte der TR auf das TI-Interactive Arbeitsblatt übertragen werden. Weiters lassen sich auch TR-Bildschirme übertragen. Neben der Verbindung mit TR ist auch die Verbindung mit anderen Datenquellen wie CBL und Ranger möglich.

### **1.4.4 Dokumentationen**

Zum Programm existieren bis jetzt außer den mitgelieferten Skripten "Getting Started with TI INTERACTIVE!" und einem "Guide for Teachers" mit Arbeitsanleitungen und -vorschlägen zu verschiedenen mathematischen und naturwissenschaftlichen Themen noch keine weiteren Dokumentationen.

### Internet: www.ti.com/calc/interactiv

Beim integrierten Browser sind eine Reihe von Adressen vorhanden, die auf Sites mit Arbeitblätter zeigen bzw. auf solche, wo für verschiedene Projekte interessante Daten vorliegen.

# **Literatur**

BAUMANN, R. (1995): Texas Instruments TI-92. Zeitschrift LOG IN (15), Heft 5/6, S.84-85.

BUCHBERGER,B. (1997): Symbolisches Rechnen. In: RECHENBERG/POMBERGER (1997), Informatik-Handbuch, S. 799 - 817.

BETTINAGLIO,M. /W.HARTMANN / H.R.SCHNEEBELI (1994): Mathematik sehen - Grafikrechner im Unterricht. Sabe, Zürich.

ELSCHENBROICH,H-J. (1998): Anschaulich(er) Beweisen mit dem Computer. Neue Möglichkeiten für visuelle Beweise. In: KADUNZ u.a. (1998), Mathematische Bildung und neue Technologien.

EBENHÖH,M. / STEINBERG G. (1999): Aufgaben mit Grafikrechnern. Schroedel, Hannover.

GRAF,K.-D.(1988): Computer in der Schule 2. Teubner, Stuttgart.

HENN,H.-W.(1996):Grundkurs: Problemlösen mit einem Computer-Algebra-System. In: MÜLLER (1996), Beiträge zum Mathematikunterricht, S. 178-181.

HENN,H.-W. (1998): Das Pilotprojekt Mobiles Klassenzimmer in Baden-Württemberg. In: NEUBRAND (1998), Beiträge zum Mathematikunterricht, S.279-282.

HISCHER, H. (1992): Mathematikunterricht im Umbruch? Erörterungen zur möglichen "Trivialisierung" von mathematischen Gebieten durch Hardware und Software. Bericht über die 9.Arbeitstagung des Arbeitskreises "Mathematik und Informatik" in der Gesellschaft für Didaktik der Mathematik e.V. vom 27.-29. September 1991 in Wolfenbüttel. Franzbecker, Hildesheim.

HISCHER,H.(1993):Wieviel Termumformung braucht der Mensch? Fragen zu Zielen und Inhalten eines künftigen Mathematikunterrichts angesichts der Verfügbarkeit informatorischer Methoden. Bericht über die 10.Arbeitstagung des Arbeitskreises "Mathematik und Informatik" in der Gesellschaft für Didaktik der Mathematik e.V. vom 25.-27. September 1992 in Wolfenbüttel. Franzbecker, Hildesheim.

HOLE,V. (1998): Erfolgreicher Mathematikunterricht mit dem Computer. Auer, Donauwörth.

KADUNZ,G. /G.OSSIMITZ /W.PESCHEK /E.SCHNEIDER /B.WINKELMANN (1998): Mathematische Bildung und neue Technologien. Vorträge beim 8.Internationalen Symposium zur Didaktik der Mathematik in Klagenfurt. Teubner, Stuttgart-Leipzig.

KIRMSE,D. (1998): Abbildung von Funktionen mit Hilfe graphischer Taschenrechner in Sek.I. In: NEUBRAND (1998), S.354-357.

KRAUTHAUSEN,G. (1994): Arithmetische Fertigkeiten von Schulanfängern: Eine Computersimulation als Forschungsinstrument und als Baustein eines Softwarekonzeptes für die Grundschule: Deutscher Universitätsverlag, Wiesbaden.

LAUGHBAUM,E. (2000): Hand-Held Technology in Mathematics and Science Education: A Collection of Papers. Teachers Teaching with Technology - The Ohio State University , Ohio.

LEHMANN, E. (1992): Graphische "Leckerbissen" mit dem Funktionsplotter HL-Plot 8. In: HISCHER (1992), S.94-99.

MENZEL,K.(1988): Sachrechnen mit integrierter Standardsoftware. In: GRAF (1988), S.127-148.

MÜLLER, K.P. (1996): Beiträge zum Mathematikunterricht. Vorträge auf der 30.Tagung für Didaktik der Mathematik vom 4. bis 8. März 1996 in Regensburg. Franzbecker, Hildesheim.

MÜLLER,R. / H.-CH.REICHEL (1997): Mathematik mit dem TI-92. HPT, Wien.

NEUBRAND,M.(1998):Beiträge zum Mathematikunterricht. Vorträge auf der 32.Tagung für Didaktik der Mathematik vom 2. bis 6. März 1998 in München. Franzbecker, Hildesheim.

NEUWIRTH,E.(1995):Tabellenkalkulation als alternative Darstellungsform für formale Strukturen. In: REICHEL (1995), S.207-224.

PRUZINA,M. (1993): Graphikfähige Taschenrechner im Mathematikunterricht - Bericht über den Anlauf eines vierjährigen Schulversuchs in Sachsen-Anhalt. In: HISCHER (1993). S. 82-88.

RATZINGER,W./ O.HARING / W.JANSCHE (1993): Entdecken und experimentieren mit der Tabellenkalkulation. Veritas, Linz.

RECHENBERG,P. / G.POMBERGER (1997): Informatik-Handbuch. Hanser, München - Wien.

REICHEL, H.-Ch. (1995): Computereinsatz im Mathematikunterricht, Bibliographisches Institut, Mannheim.

SCHREIBER,A. (2000): Mathematikdidaktik. Site im Internet. URL: http://www.uni-flensburg.de/ mathe/zero/veranst/didmath/didmath.html

WAITS,B. (1992): Graphing calculators revitalize mathematics education in den United States. In: Hischer (1992), S.43-48.

WETH, T. (1997): Begriffsbildung als kreatives Tun im Mathematikunterricht. Journal für Mathematik-Didaktik. Heft 4, S.321-322

WYNANDS,A. (1991): Hilft der Computer im Umgang mit Variablen, Formeln, Funktionen und Gleichungen? Journal für Mathematik-Didaktik 12 (4), S.347-368.

WYNANDS,A. (1992): Was mir an MathCAD und was mir an DERIVE (nicht) gefällt- Thesen und Beispiele für den Mathematikunterricht. In: HISCHER (1992), S.65-67.